# **UFRRJ**

# **INSTITUTO DE CIÊNCIAS EXATAS**

# **MESTRADO PROFISSIONAL EM MATEMÁTICA EM REDE NACIONAL - PROFMAT**

**DISSERTAÇÃO**

**Utilização da Pesquisa de Opinião como Ferramenta para Concatenação dos Conceitos Estatísticos**

**José Carlos Resende Magalhães**

**2015**

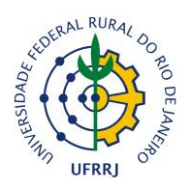

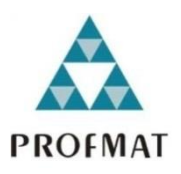

# **UNIVERSIDADE FEDERAL RURAL DO RIO DE JANEIRO INSTITUTO DE CIÊNCIAS EXTAS MESTRADO PROFISSIONAL EM MATEMÁTICA EM REDFE NACIONAL - PROFMAT**

# **UTILIZAÇÃO DA PESQUISA DE OPINIÃO COMO FERRAMENTA PARA CONCATENAÇÃO DOS CONCEITOS ESTATÍSTICOS**

# **JOSÉ CARLOS RESENDE MAGALHÃES**

Sob a Orientação do Professor **Orlando dos Santos Pereira**

> Dissertação apresentada à banca examinadora, como exigência parcial para obtenção do título de **Mestre**, no curso de pós-graduação em Mestrado Profissional em Matemática em Rede Nacional – PROFMAT, área de concentração em matemática.

Seropédica Julho de 2015

519.5 M188u  $\mathbf T$ Magalhães, José Carlos Resende, 1969- Utilização da pesquisa de opinião como ferramenta para concatenação dos conceitos estatísticos / José Carlos Resende Magalhães. – 2015. 67f. : il. Orientador: Orlando dos Santos Pereira. Dissertação (mestrado) - Universidade Federal Rural do Rio de Janeiro, Curso de Pós-Graduação em Mestrado Profissional em Matemática em Rede Nacional. Bibliografia: p. 64-65. 1. Estatística – Teses. 2. Estatística – Estudo e ensino (Ensino médio) – Teses. 3. Opinião pública – Pesquisa - Teses. I. Pereira, Orlando dos Santos, 1976- II. Universidade Federal Rural do Rio de Janeiro, Curso de Pós-Graduação em Mestrado Profissional em Matemática em Rede nacional. III. Título.

# UNIVERSIDADE FEDERAL RURAL DO RIO DE JANEIRO INSTITUTO DE CIÊNCIAS EXATAS CURSO PÓS-GRADUAÇÃO EM MESTRADO PROFISSIONAL EM MATEMÁTICA EM REDE PÚBLICA - PROFMAT

# JOSÉ CARLOS RESENDE MAGALHÃES

Dissertação apresentada à banca examinadora, como exigência parcial para obtenção do título de **Mestre**, no curso de pós-graduação em Mestrado Profissional em Matemática em Rede Nacional – PROFMAT, área de concentração em matemática.

DISSERTAÇÃO APROVADA EM \_\_/\_\_/\_\_

\_\_\_\_\_\_\_\_\_\_\_\_\_\_\_\_\_\_\_\_\_\_\_\_\_\_\_\_\_\_\_\_\_\_\_\_\_\_\_\_\_\_\_\_\_ Dr. Orlando dos Santos Pereira

\_\_\_\_\_\_\_\_\_\_\_\_\_\_\_\_\_\_\_\_\_\_\_\_\_\_\_\_\_\_\_\_\_\_\_\_\_\_\_\_\_\_\_\_\_ Dra. Josiane da Silva Cordeiro

\_\_\_\_\_\_\_\_\_\_\_\_\_\_\_\_\_\_\_\_\_\_\_\_\_\_\_\_\_\_\_\_\_\_\_\_\_\_\_\_\_\_\_\_ Dr. Gladson Octaviano Antunes

Dedico este meu trabalho a meus Pais Maria do Céu Resende Magalhães e Norberto de Magalhães que nunca mediram esforços para que eu tivesse um ensino de qualidade em toda minha vida acadêmica

## **AGRADECIMENTOS**

A todos que de alguma forma contribuíram para a realização deste trabalho.

#### Em Especial:

- Ao Professor Doutor e Orientador Orlando dos Santos Pereira, pelo incentivo e dedicação.
- Aos amigos do mestrado, pelas discussões e contribuições que me fizeram chegar até aqui.
- Aos Professores Doutores do programa com que tive o privilégio de assistir as aulas que contribuíram muito para minha formação.
- A Capes, pelo auxílio concedido por meio da Bolsa de Mestrado.
- Aos meus amigos de estudo Alessandro Gomes, Helen Milene e Vitor Nunes pelos dias de estudo para as provas, sem estes não teria chegado aqui.
- Aos membros da banca, Doutor Gladson Octaviano Antunes e Doutora Josiane da Silva Cordeiro Coelho pelas valorosas sugestões que muito engrandeceram esta dissertação.

A todos, meu muito obrigado!

### **RESUMO**

MAGALHÃES, José Carlos Resende Magalhães. **Utilização da Pesquisa de Opinião Como Ferramenta Para concatenação Dos Conceitos Estatísticos.** 2015. 61p. Dissertação (Mestrado Profissional em Matemática). Instituto de Ciências Exatas, Universidade Federal Rural do Rio de Janeiro, Seropédica, RJ, 2015.

O campo de tratamento das informações vem no decorrer dos anos aumentando sua importância no currículo do Estado do Rio de Janeiro, que já aborda conhecimentos estatísticos em todos os anos do ensino fundamental II e no terceiro ano do ensino médio. No momento do ensino médio podemos, com a pesquisa de opinião, revisar os conhecimentos estatísticos apreendidos nesses anos de estudo, e como é uma atividade multidisciplinar, pode ajudar na aprendizagem de ao menos outra área do conhecimento. Iremos abordar planejamento da pesquisa onde pode-se decidir pelo engajamento Projeto de Leitura na Escola. Este projeto é um conjunto de orientações e propostas redigido pela Secretaria de Educação do Estado do Rio de Janeiro, em que é fomentada a pesquisa e a apresentação de resultados. Abordaremos como se deve definir a população e calcular a amostra para o nível de confiança desejado e então definiremos os cuidados na elaboração do questionário para que se possa trabalhar conteúdos como média e diferentes formas de tabulação. No trabalho de campo é necessário gentileza e imparcialidade para não introduzir viés na pesquisa. Utilizaremos a planilha eletrônica Excel para as etapas de digitação, processamento e análise de dados. Em cada etapa relacionaremos as atividades desenvolvidas com as habilidades requeridas no Currículo Mínimo do Estado do Rio de Janeiro.

Palavras-chave: Estatística. Pesquisa de opinião. Multidisciplinaridade.

## **ABSTRACT**

MAGALHÃES, José Carlos Resende Magellan. **Use of Opinion Research as a Tool for concatenation Of Statistical Concepts**. 2015. 61p. Dissertation (Professional Master in Mathematics). Institute of Exact Sciences, Federal Rural University of Rio de Janeiro, Seropédica, RJ, 2015

The field of information processing has over the years increased its importance in the state's curriculum Rio de Janeiro, which already deals with statistical knowledge in all years of elementary school and II in the third year of high school. Upon high school can, with the opinion poll, reviewing the statistical knowledge acquired in these years of study, and how a multidisciplinary activity, can help in learning at least one other area of knowledge. We will address research planning where you can decide by engaging Reading at School Project. This project is a set of guidelines and proposals drafted by the Ministry of Education of Rio de Janeiro, where it funds the research and presentation of results. We discuss how to define the population and calculate the sample to the desired level of confidence and then define care in preparing the questionnaire so that we can work content as mean and different forms tab. In the field of work is needed kindness and fairness to not bias the research. We will use the Excel spreadsheet to the steps of typing, processing and data analysis. At each stage we will relate the activities developed with the skills required in the Minimum Curriculum of the State of Rio de Janeiro.

Keywords: Statistics. Opinion poll. Multidisciplinary

# LISTA DE ILUSTRAÇÕES

## **Lista de figuras**

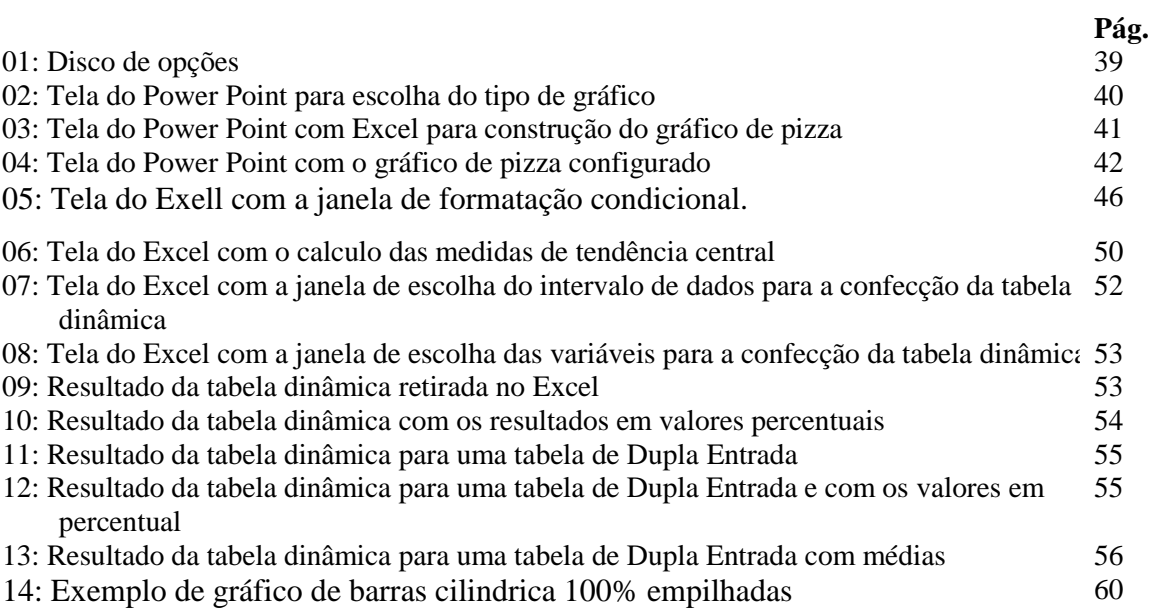

## **Lista de tabelas**

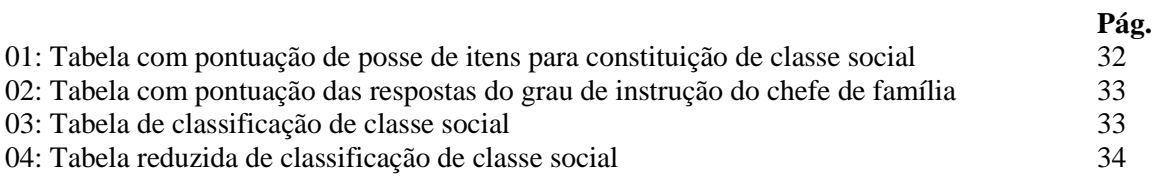

# **SUMÁRIO**

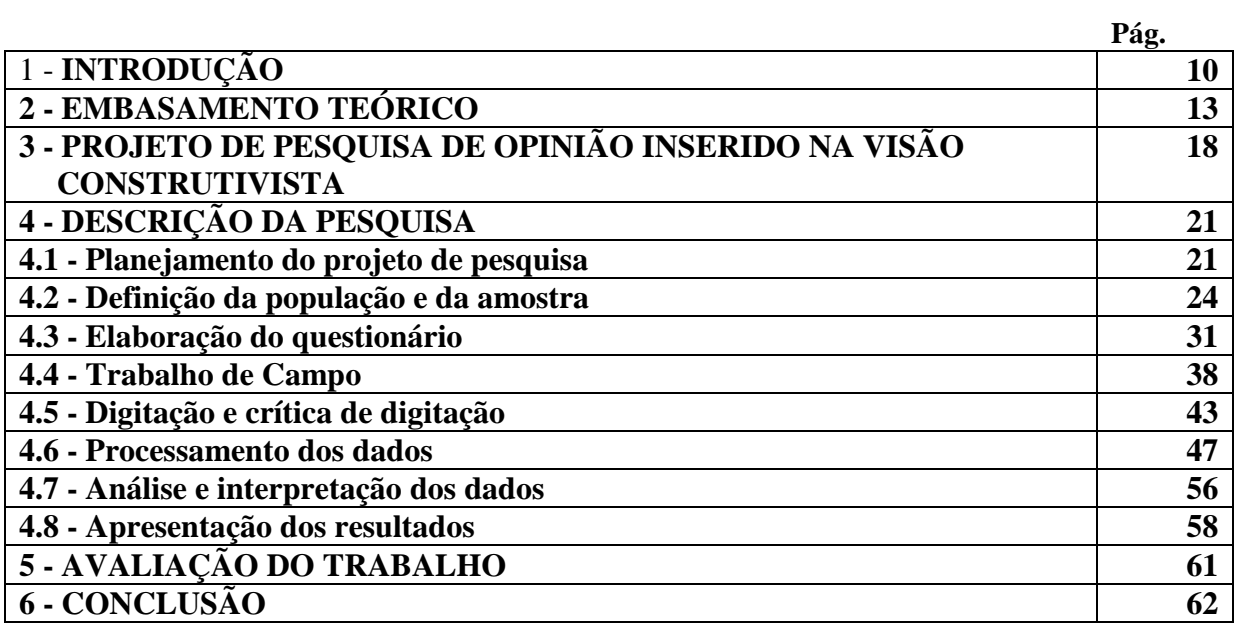

**.**

## **1 - INTRODUÇÃO**

<span id="page-10-0"></span>Este trabalho pretende organizar um roteiro prático para desenvolvimento de uma pesquisa de opinião utilizando um tema estudado em outra matéria diferente da matemática, como biologia, história ou sociologia. Será desenvolvido no segundo bimestre de uma turma do terceiro ano, visando usar estes conteúdos das outras ciências naturais, contextualizando o tema, de modo a tornar a matemática mais atrativa e mais próxima das necessidades do dia-adia.

Para tanto iremos organizar de forma clara todos os passos de uma pesquisa de opinião, conectando cada passo da pesquisa de opinião com os conteúdos estatísticos abordados no ensino básico segundo as diretrizes da secretaria de educação do estado do Rio de Janeiro (SEDUC) em seu currículo mínimo (2012), explicitando os comandos para utilização da planilha eletrônica Excel para a etapa de processamento e apresentação dos dados da pesquisa.

Os parâmetros curriculares nacionais (PCN) vêm a cada edição aumentando a atenção dada à estatística. Segundo dados publicados no site da Universidade Federal Rural do Rio de Janeiro em 2015, dos 47 cursos do campus Seropédica apenas seis não ministram estatística em sua grade curricular, o que vem sendo uma realidade em muitas universidades brasileiras. Há uma crescente chamada à contextualização, à pesquisa e à interdisciplinaridade. A pesquisa de opinião pode ser uma solução para todas essas necessidades, integrando o aluno a sua comunidade.

Os principais benefícios desse roteiro é justamente contextualizar os conhecimentos adquiridos no campo da estatística, tentando corrigir alguns erros, como o fato apontado por BIFI (2006) de que os alunos do ensino superior sabem, por exemplo, calcular uma média, mas não sabem dar significado a ela, trazendo é claro benefícios para a aprendizagem do conteúdo de outras matérias abordadas nessa pesquisa. Além disso, contribui significativamente para que o aluno seja um formador de opinião em sua comunidade.

O roteiro inicia pelo planejamento da pesquisa, onde o autor propõe o engajamento da pesquisa no Projeto de Leitura Escolar (PLE). Segundo o Projeto de Leitura Escolar (2013), este projeto possui uma mesa de cardápio de títulos, a qual consiste numa lista de temas nas

áreas de ética, orientação sexual, meio ambiente, saúde, pluralidade cultural, trabalho e consumo, campanha da fraternidade e *bulling*, que podem ser tema para pesquisa de opinião, e ainda uma feira cultural para apresentação dos resultados. A necessidade da escola desenvolver trabalhos que envolvam a comunidade do entorno escolar pode trazer o comprometimento de toda a comunidade escolar com a pesquisa.

O passo seguinte é a definição da população e da amostra que, segundo Maroco (2003), pode ser definida pelas técnicas de amostragem aleatória simples, estratificada ou sistemática, cujo tamanho depende do tamanho do universo e da variância esperada para os resultados.

Começamos a elaboração do questionário pela definição das variáveis para as quais queremos levantar as informações, considerando o que já sabemos sobre esta, definimos se será uma pergunta aberta ou fechada, como chamado por Aguiar (1998). A pergunta fechada precisa de um esforço maior no momento da confecção do questionário, mas nos traz informações mais agregadas e fáceis de apurar. A redação de um questionário precisa ter em vista o público alvo a ser alcançado e ter perguntas claras e objetivas.

No trabalho de campo, o grupo de alunos deve abordar os entrevistados de forma educada e, quando necessário, facilitar a percepção das opções de resposta com a utilização do disco opções que deverá ser montada com auxílio do s*oftware* Power Point.

Para a apuração dos dados utilizaremos o Excel, onde digitaremos todas as respostas colocando cada entrevista numa linha e cada pergunta numa coluna. Apesar de ser uma tarefa fácil, a digitação dos dados é bastante enfadonha propiciando muitos erros de digitação. Para minimizarmos esses erros, faremos como em González (2015), que sugere uma dupla digitação dos questionários. Somente depois de conferidas todas as respostas, iniciamos o processamento desses dados, e para isso, contaremos com uma ferramenta essencial, a tabela dinâmica do Excel. Assim, conseguiremos construir as tabelas simples e de dupla entrada que necessitaremos.

Com os dados apurados, precisamos nos debruçar sobre os resultados, procurando entender os cenários que as tabelas mostram e destacando aspectos relevantes, seguindo para a busca das relações entre as variáveis do nosso questionário. Nessas relações entre uma variável e outra ainda podemos encontrar o que Rosemberg (1968) classifica como variável

interveniente, construindo assim, uma sequência causal. A análise e interpretação dos dados deve trazer um amplo debate sobre as conclusões tiradas e, sempre que possível, iremos procurar corroboração em outras pesquisas.

A última etapa é a apresentação dos resultados, onde a equipe deve procurar expor suas opiniões e conclusões para o maior número possível de componentes da comunidade escolar. Podemos incluir nessa comunidade escolar os alunos, professores, demais funcionários da escola, comunidade em que cada um se insere e entorno escolar. Nesse contexto colocamos como uma grande ajuda para o sucesso desse alcance, a feira cultural que deve ser desenvolvida no Projeto de Leitura Escolar.

Este estudo será apresentado em mais cinco capítulos. No próximo capítulo, discutimos uma revisão teórica, mostrando a necessidade de uma experiência construtivista para os alunos. O terceiro capítulo apresenta a pesquisa de opinião inserida nesse contexto. No quarto capítulo apresentamos toda a descrição de como poderemos conduzir uma pesquisa de opinião com esse intuito acadêmico. No quinto capítulo, apresentamos uma proposta de avaliação do trabalho e, no último capítulo, concluímos mostrando em que etapa foram desenvolvidas as habilidades de cada ano que é ministrado os conteúdos de estatística.

## **2 - EMBASAMENTO TEÓRICO**

<span id="page-13-0"></span>Em minha vida de discente no ensino que hoje chamamos de básico, foi predominante a visão de uma escola onde só se aprendia o que o professor expunha em sala de aula. O professor exercia um papel de retransmissor de informações, sendo o centro das relações entre o conhecimento e o aluno e tendo a função de transmitir verdades prontas e absolutas, descobertas por sumidades.

> "Historicamente, a universidade foi o lugar da produção do conhecimento. Os gabinetes dos governos, os lugares em que as decisões são tomadas e a escola básica, o lugar em que se obedece às orientações vindas do seu exterior." (Lima, 2010, p. 25).

Ao aluno então cabia o papel de repetidor de informações, na grande maioria das vezes não compreendidas ou vazias de significado, repetidas no momento de verificação da aprendizagem. O que se observava como consequência era o ato da decora e da "cola", onde os resultados da verificação da aprendizagem eram maravilhosos, entretanto com valor construtivo muito minimizado. Na nova dinâmica sociocultural em que a tecnologia se renova todos os dias, é preciso que o indivíduo tenha sólidos conhecimentos e saiba como utilizá-los para desenvolver novos conhecimentos.

Segundo Coll (1996), os pilares da educação devem considerar que a educação escolar é um projeto social que se edifica e se desenvolve em uma instituição também social. Com isso, obriga-se a fazer uma constante "leitura social" e, por isso, os conteúdos de aprendizagem (como produtos sócio-culturais), o professor (como agente mediador entre aluno e sociedade) e o aluno (como aprendiz social) devem ser convenientemente matizadas e levadas em conta.

> "A preocupação com uma escola alienante e estática tem sido uma constante entre pensadores de diversas disciplinas, que chamaram a atenção para esse perigo" (COLL, 1996, p. 18)

Uma nova concepção de escola faz-se necessária para que o aluno possa acompanhar essa nova realidade de progressivas mudanças tecnológicas, econômicas, culturais e sociais. "O desenvolvimento humano, como afirmam numerosos autores (Vigotsky, 1979; Bronfenbrenner,1987), é um desenvolvimento cultural, contextualizado." (COLL, 1996, p. 13).

A escola deve promover uma aprendizagem significativa, para que o aluno possa, munido de ferramentas, discernir sobre competências pertinentes ou não ao seu problema, e dotado de valores tomar decisões que deverão levá-lo a crescer socialmente.

> "Além das competências e do conhecimento, a escola deve ser capaz de facilitar o desenvolvimento de valores e a adoção de atitudes que correspondam às exigências desse contexto: flexibilidade, autonomia, disposição à participação, solidariedade, curiosidade e respeito pela diversidade e pelo debate de ideias" (Instituto Paulo Montenegro, 2014).

Essa nova visão só pode ser uma concepção Construtivista Sociointeracionista. Tem como característica fundamental o processo de interação que se estabelece entre os três participantes do processo de ensino e de aprendizagem em contexto escolar: aluno, conhecimento socialmente construído e o professor. Segundo Moretto (2002), aqui o professor possui um papel mediador entre o aluno e o conhecimento. O aluno não pode ser mais um produto que deve ser talhado sempre de uma mesma forma. É preciso que se leve em consideração seu conhecimento prévio para, a partir desse ponto, trabalhar os novos conhecimentos que servirão de base para construção de outros. Esse processo de interação só termina quando deixamos de viver.

Ainda segundo Moretto (2002), na preparação do indivíduo, a escola seleciona, entre os conhecimentos construídos ao longo da história humana, aqueles que julga necessários e pertinentes para estabelecer a base de inserção no mundo do conhecimento. Aqui a escola precisa cumprir seu papel conservador e transformador. Conservador porque à escola cabe propor às novas gerações os conhecimentos já construídos pela história humana, sendo de fundamental importância a seleção criteriosa, dentre todos os conhecimentos desenvolvidos, aqueles relevantes para a iniciação dos jovens no mundo sociocultural. Transformador ao preparar criticamente os jovens, dando-os capacidade para analisar sua sociedade, avaliando as relações nela existentes, equacionar seus problemas e propor transformações evolutivas. O indivíduo, oriundo de um processo vitorioso, é produto e produtor de sociedade, vai conservar o patrimônio cultural e buscar tecnologias e conhecimentos capazes de tornar o homem como sendo um constante construtor de melhores condições de vida para o seu meio.

Segundo Coll (1996), para que essa nova concepção aconteça, é necessária que as escolas estejam apoiadas, entre outras, em:

Proporcionar um ambiente favorável à aprendizagem, compromissadas com normas e

finalidades claras e compartilhadas.

- Professores que trabalhem em equipe, colaborem no planejamento, coparticipem das tomadas de decisões, estejam comprometidos com a inovação e a avaliação da própria prática.
- Uma direção eficiente, assumida, que não deve se contrapor às necessárias participações e coletividade.
- Estabilidade do corpo docente.
- Oportunidades de formação permanentemente relacionadas com as necessidades da escola.
- As tarefas educacionais devem ser apoiadas pelos pais dos alunos.
- As escolas devem sempre estar abertas à participação acrescentativa dos pais.

No Brasil, essa nova concepção é corroborada desde a Lei de Diretrizes e Bases-LDB (lei n° 9.394) de 20 de Dezembro de 1996. Esta deixou clara no seu Título I (Dos princípios e fins da Educação Nacional) a necessidade do pluralismo de ideias e de concepções pedagógicas e a valorização de experiências "extraescolares"; e em seu Título IV (Da organização da Educação Nacional), artigo 12 a incumbência da instituição de ensino "articular-se com as famílias e a comunidade, criando processos de integração da sociedade com a escola", e no artigo 13 a incumbência do docente em "colaborar com as atividades de articulação da escola com as famílias e a comunidade". Essas novas diretrizes curriculares convocam os educadores a desenvolverem propostas pedagógicas que contemplem a interdisciplinaridade e a contextualização, que mobilizem não só os processos cognitivos individuais, mas também que promovam a interação dos alunos com a comunidade.

Explorando um pouco mais sobre essa profunda e enraizada relação professor, aluno e conhecimento, podemos colocar algumas diferenças básicas do ensino tradicional e a proposta de ensino a qual podemos inserir, com grande ganho, a pesquisa de opinião.

Moretto (2002) propõe os seguintes esquemas da relação acima:

Relação convencional:

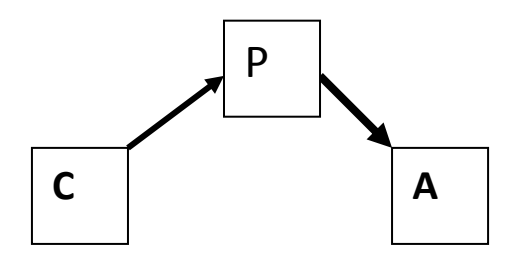

P: professor A: aluno C: conhecimento

Relação construtivista:

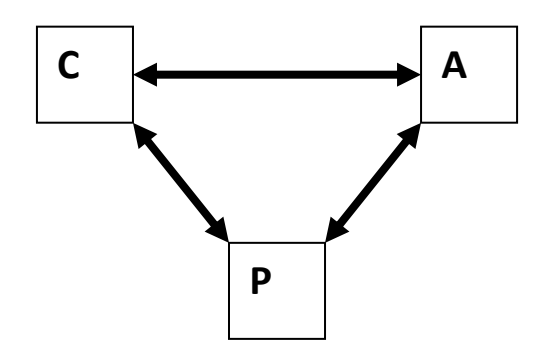

P: professor A: aluno C: conhecimento

Na visão tradicional, o professor exerce unicamente o papel de transmissor de informações, constituindo-se como centro das relações entre conhecimento e aluno. Este transmite verdades já prontas, validadas pela sociedade e transmitidas a gerações, descobertas por sumidades. As fontes de conhecimento não funcionam se não tiverem o professor para fazer a ponte até os alunos. Essas verdades bastam para que o aluno se insira no mundo do trabalho e da sociedade já estabelecida. O aluno é treinado pelo professor, aceita as informações e se contenta com as limitações impostas pelo professor. Ainda segundo Moretto (2002), nesse contexto, o aluno desempenha um papel de repetidor de informações, quase sempre não compreendidas ou vazias de significado para eles. Ao aluno não cabe o papel de discutir o que deve ou não deve aprender nem a maneira pela qual se conduzirá essa aprendizagem. Tudo já está predeterminado, ao aluno cabe apenas assimilar as informações colocadas para ele.

Numa perspectiva construtivista, segundo Moretto (2002) a característica fundamental é o processo de interação que se estabelece entre as três figuras do processo de aprendizagem em contexto escolar. O primeiro foco da relação Construtivista Sociointeracionista é a interação entre o aluno e o conhecimento socialmente construído, nesta o conhecimento é visto como um conjunto de verdades relativas que sofrem mudanças no decorrer da evolução do próprio conhecimento científico, social, geográfico, político, enfim nos mais diversos campos do saber. A própria evolução do conhecimento propicia um novo olhar para contextos antigos, sugerindo uma nova avaliação com resultados que podem se modificar no novo quadro apresentado.

Segundo Moretto (2002), nesse novo contexto da relação sociointeracionista o professor não é apenas um retransmissor de informações, mas um elemento mediador da interação foco, ele cria condições que possam ser mais favoráveis à essa interação. O ensino deixa de ser uma transmissão de informações, ditas verdades prontas, predefinidas, para ser um processo de elaboração de situações didático-pedagógicas que facilitem a aprendizagem, isto é, que favoreçam a construção de relações significativas entre componentes de um universo simbólico.

<span id="page-17-0"></span>É nesse contexto que colocamos a pesquisa de opinião como uma ferramenta para se criar tais condições favoráveis à aprendizagem, onde o aluno, facilitado pelo professor, procura o conhecimento sociocultural construído, se apodera deste, aprendendo-o, fazendo parte do mesmo, até mesmo se fundindo a ele. Assim que o aluno passa a fazer parte desse novo conhecimento sociocultural ele passa a produzir suas próprias ideias, discutindo-as com a comunidade provocando uma nova mutação na percepção da sociedade, que poderá conceber uma nova visão comum sobre a situação sociocultural, científico, geográfico, político, e nos mais diversos campos do saber, ou seja, produzindo conhecimento.

## **3 - PROJETO DE PESQUISA DE OPINIÃO INSERIDO NA VISÃO CONSTRUTIVISTA**

Entendendo que, "No tocante à escola, negar seu caráter social e socializador parece bastante absurdo; na realidade, essa é uma das razões da sua existência." (COLL, 1996, p. 18), a prática de confabular, saber a opinião de sua comunidade, é uma forma bastante eficiente do ato de promover o engajamento social entre o aluno e seu meio.

Segundo Farhat (1992), a opinião pública é o resultado final do agregado dos impactos, em cada indivíduo, de imagens sobre determinado conjunto social. A opinião de cada indivíduo vem carregada de todas as forças do meio que atuaram na sua formação psicossocial ao longo de sua história e que está em constante evolução. A opinião coletiva desse conjunto social condiciona as atitudes e determina o comportamento dos indivíduos que o compõem, tornando aceitáveis ou inaceitáveis certos conjuntos de valores. A opinião pública deve ser entendida como um retrato dos sentimentos de um determinado grupo de pessoas sobre uma questão específica em um dado momento. Essa opinião está sempre em mutação, por isso, aquele retrato pode ser verdadeiro apenas num exato momento. Há sempre uma forte interação entre a opinião de um indivíduo de determinado grupo e a opinião coletiva desse grupo, ou seja, a opinião coletiva do grupo molda a opinião do indivíduo, e a opinião do indivíduo exerce influência na opinião coletiva. Há indivíduos que exercem mais influência na opinião coletiva, em muitos casos influenciam mais a opinião do grupo do que são influenciados por ele, estes são chamados de formadores de opinião.

> A aprendizagem contribui para o desenvolvimento, na medida em que aprender não é copiar ou reproduzir a realidade. Para a concepção construtivista, aprendemos quando somos capazes de elaborar uma representação pessoal sobre um objeto da realidade ou conteúdo que pretendemos aprender. (COLL, 1996, p. 19).

Quando o indivíduo consegue aprender sobre as opiniões de sua comunidade, discernir sobre as origens, formações e influências desses conceitos, poderá elaborar um novo rumo de conceitos, que serão aceitos por essa comunidade, tornando-se assim um formador de opinião.

Segundo Farhat (1992), ninguém pode saber o que realmente é opinião pública, se não se misturar a ela. É preciso conversar, voltar-se "para fora", ouvir e compreender o sentimento das pessoas. Há vários instrumentos para medir a opinião pública que abrangem a leitura dos jornais, a contagem e medição das notícias publicadas, as enquetes de rua feitas pelas emissoras de rádio e emissoras de televisão e a pesquisa formal planejada e estruturada.

Somos todos produtos do que lemos, ouvimos e vemos todos os dias. Assim somos em decisões importantes, como o de eleger, e nos fatos corriqueiros de uma vida moderna. É desse produto que nos utilizamos para galgar nosso lugar na sociedade através da disseminação deste. Ninguém consegue influenciar a opinião pública sem: reconhecer os sinais que ela constantemente envia para todos os lados; identificar os ventos das mudanças, que sempre há; entender que a mudança tem dinâmica própria; Ninguém entenderá a opinião de um dado público, ou exercerá sobre ele influência alguma, sem mergulhar nela e misturarse a ele.

Visualizando, então, o contexto da nova concepção de escola, com diversidade de currículo, com atividades que girem em torno de problemáticas sugeridas pela própria comunidade escolar, de moradores, científica, empresarial, etc. Visualizando uma escola com capacidade de ter um objetivo de buscar informações e analisá-las, capacidade de aprender, desenvolver, criar, formular e reformular, interagir com o meio em que está inserida, se fundir a esse meio e talvez modificá-lo. É nessa escola, aliada aos fatos descritos que levam a acreditar na grande importância da pesquisa de opinião no desenvolvimento de uma didática fundamentada nos conceitos desta pesquisa.

> "Assim como não podemos entender o desenvolvimento humano sem cultura, dificilmente poderemos entendê-lo sem considerar a diversidade de práticas educativas por meio das quais podemos ter acesso e interpretamos de forma pessoal essa cultura." (COLL, 1996, p. 18).

À medida que os alunos participam das decisões sobre o quê e como pesquisar, estarão mais motivados para assimilar as informações obtidas, integrá-las aos seus conhecimentos, usá-las para ampliar a visão de mundo e, consequentemente, orientar suas ações e estarão munidos de melhores ferramentas para serem formadores de opinião.

O outra visão que justifica um trabalho com pesquisa de opinião foi detectado por Bifi (2006), onde, em sua pesquisa com alunos do curso de Administração, constatou que os alunos chegavam ali sabendo calcular médias, desvio padrões, fazer tabelas, enfim, se saiam bem nas contas frias, entretanto na hora de analisar não sabiam dar significado aos dados. Essa falta de contextualização dos conteúdos matemáticos causa essa distorção. Aos alunos não é apresentada aplicabilidade dos cálculos que fazem, causando muitas vezes sua desmotivação. A pesquisa de opinião vem procurar sanar esse desvio na área de estatística, e ainda puxando consigo conteúdos de outras disciplinas, através de uma contextualização interdisciplinar.

Segundo Lima (2010), a pesquisa de opinião pode ser utilizada em vários momentos no processo de aprendizagem, dos quais são foco deste trabalho, podendo ser aplicados:

- No planejamento do processo de ensino-aprendizagem Na visão construtivista espera-se que na escola valorizem-se as experiências e conhecimentos trazidos do mundo exterior a esta. A única maneira de conhecer esses precedentes é pela pesquisa de opinião.
- Na contextualização dos conteúdos das disciplinas A relevância de muitos conteúdos que compõem os currículos das disciplinas são mais facilmente perceptíveis, para o aluno, se criamos situações que os levem a experimentar certos conceitos e procedimentos em ação ou quando os leiremos a tomar uma posição pessoal. Com isso podem estabelecer uma nova relação entre os novos conteúdos e os conhecimentos que já possuem.
- Na integração de diversas disciplinas Com a pesquisa de opinião, o desafio desses temas interdisciplinares fica mais fácil. Conhecer a opinião que as pessoas têm sobre um determinado tema permite abrir portas para intervenção em uma dada realidade, provocando novas ações e, principalmente, contribuindo para a construção de uma cidadania ativa.
- Na integração da escola com a comunidade Uma escola deve se pôr a serviço de toda a comunidade a qual está inserida, inclusive a outras escolas. Deve abrir-se a comunidade, refletir sobre seus problemas, dando respostas que estiverem ao seu alcance, cumprindo assim seu papel de centro irradiador de educação e de ação cultural.

## **4 - DESCRIÇÃO DA PESQUISA**

A pesquisa de opinião inserida no processo de ensino aprendizagem pode ser preparada nas seguintes etapas:

- planejamento do projeto de pesquisa;
- definição da população e da amostra;
- elaboração do questionário;
- trabalho de campo;
- digitação e crítica da digitação;
- processamento dos dados;
- análise e interpretação dos dados;
- apresentação dos resultados.

Neste item, iremos descrever como podemos conduzir cada uma dessas etapas, relacionando-as com as habilidades e competências solicitadas nas diretrizes da SEEDUC em seu currículo mínimo (2012) do ensino fundamental e médio no estado do Rio de Janeiro.

#### <span id="page-21-0"></span>**4.1 - Planejamento do projeto de pesquisa**

O primeiro passo para o bom andamento da pesquisa de opinião é conseguir o comprometimento das diversas esferas escolares com o projeto. O apoio da direção, da coordenação pedagógica e do agente de leitura é primordial para o pleno êxito do trabalho. É necessário que se tenha sempre a ideia de que esse trabalho será apresentado além dos portões da escola, visando que o aluno experimente como é ser um formador de opinião. Para tanto se deve primeiramente definir, junto com a direção da escola e em debate com toda a comunidade escolar, isso inclui alunos e professores, o tema, o local e o momento em que esse trabalho será apresentado.

O Estado do Rio de Janeiro, através de sua secretária de educação promove o Projeto de Leitura Escolar (PLE), que

> "consiste em um conjunto de propostas e orientações que visam a garantir o acesso e a permanência de diferentes práticas leitoras, fundamentais para o desenvolvimento cognitivo, cultural e social de nosso aluno, já que a leitura é essencial na contextualização dos conteúdos, em todas as disciplinas da área do conhecimento" (Projeto de Leitura Escolar, 2013).

O PLE deve estar alinhado com as diretrizes da SEEDUC em seu currículo mínimo (2012) e prever estratégias de aproximação da leitura no contexto familiar, o que está dentro de nossa proposta de trabalho. A inserção da pesquisa de opinião no PLE será uma ótima estratégia para conseguirmos um bom desenvolvimento da pesquisa, pois as escolas precisam buscar atividades alinhadas com o PLE. Dentro do PLE, podemos contar com a ajuda do Agente de Leitura, que é co-responsável pela elaboração e coordenação dos trabalhos vinculados ao PLE.

O Projeto de Leitura Escolar, possui uma mesa de cardápio de títulos que podem ser trabalhados dentro da pesquisa de opinião. São eles:

 $\ddot{\mathcal{C}}$ 

 $\triangleright$  Ética

- Respeito Mútuo
- $\checkmark$  Justiça
- Diálogo
- $\checkmark$  Solidariedade
- > Orientação sexual
	- Relações de Gênero
- Meio Ambiente
	- $\checkmark$  Sociedade e Meio Ambiente
- $\triangleright$  Saúde
	- $\checkmark$  Vida coletiva
- $\triangleright$  Pluralidade Cultural
	- Constituição da Pluralidade Cultural no Brasil
	- O Ser Humano como Agente Social e Produtor de Cultura
	- $\checkmark$  Pluralidade Cultural e Cidadania
- > Trabalho e Consumo
	- Consumo, Meios de Comunicação de Massa, Publicidade e Vendas
	- $\checkmark$  Direitos humanos
- Campanha da Fraternidade
- $\triangleright$  Bullying" (Projeto de Leitura Escolar, 2013, p. 13)

Segundo o Projeto de Leitura Escolar (2013), dentro deste projeto, a escola precisa desenvolver a "feira cultural" que deve privilegiar a discussão de conceitos e orientações, onde toda a comunidade escolar deve estar envolvida, além de ser aberta à família e à comunidade do entorno escolar.

Concluindo, não é necessário atrelar a pesquisa de opinião ao Projeto de Leitura Escolar, entretanto, parece ser uma grande vantagem, visto que se a escola precisa desenvolver atividades desse porte, assim, é bem mais fácil ter o comprometimento de toda a esfera escolar.

Paralelamente à escolha do tema, deve-se atentar para a parceria com ao menos outro professor, pois essa é uma atividade multidisciplinar, e este deve ser responsável pelo conteúdo pesquisado. É importante dividir esse trabalho com um professor que tenha ao menos um turno em comum, para que possam discutir o andamento do trabalho. O questionário deve ser preparado pelo professor do conteúdo, ele é, numa pesquisa de opinião, nosso cliente, é ele que detém o conhecimento das nuances do conteúdo. Entretanto para que seja realizado o estudo estatístico, o questionário precisa ter todos os tipos de variáveis, possibilitando uma gama grande de tabelas e gráficos, de forma que há a possibilidade de pedir que mude algumas perguntas para que o questionário tenha a gama requerida de variáveis e o professor de conteúdo deve acatar essa necessidade.

Escolhido o tema e feitas as parcerias, deve-se então entrar na pesquisa de opinião proriamente dita, explorando o tema com pesquisas bibliográficas, entrevistas à especialistas, e palestras sobre o assunto. Essas ações estão também previstas no Projeto de Leitura Escolar (Projeto de Leitura Escolar, 2013). Apesar do tema ser de interesse de toda a comunidade escolar, este pesquisador, não vê como imprescendível a presença do matemático nesta etapa, a não ser para garantir que sejam exploradas as variáveis necesárias na amostragem e nas diversas formas de apuração.

"Para explorar e delimitar o tema selecionado, assim como avaliar a importância do estudo, deve-se buscar respostas para perguntas do tipo:

O que queremos saber?

O que já sabemos sobre o assunto, seja no âmbito local,seja em termos de referências mais amplas?

Que tipo de dúvidas pretendemos esclarecer com a realização dessa pesquisa?

Que hipóteses temos sobre o assunto?

Diferentes tipos de pessoas têm opiniões diferentes?

Quais são os vários aspectos do problema ou os subtemas relacionados ao tema principal?

O que será feito com os resultados?

Para quem serão divulgados?" (Instituto Paulo Montenegro, 2014, p.57)

Da exploração desses questionamentos, sairá o norteamento do questionário e o delineamento do público alvo da pesquisa.

Podemos, então, dizer que temos nossa proposta de pesquisa pronta, então é necessário definir prazos para cada uma das etapas elencadas acima. Minha proposta é o preenchimento de um cronograma semanal, como o apresentado no apêndice 1. Segundo o Projeto de Leitura Escolar (2013), o tema do PLE é escolhido sempre no fim do ano anterior. Se engajarmos a pesquisa dentro do PLE e quiserem participar da decisão do tema, neste momento já precisamos estar atuantes, caso seja indiferente todo esse planejamento poderá ser feito no 1<sup>o</sup> bimestre do ano letivo. As demais atividades serão distribuídas pelo segundo bimestre.

#### <span id="page-24-0"></span>**4.2 - Definição da população e da amostra**

Segundo as diretrizes da SEEDUC em seu Currículo Mínimo (2012), os conteúdos população e amostra são abordados no Estado no segundo bimestre do terceiro ano do ensino médio, justamente no período em que é indicada esta pesquisa. Ao modo de ver deste autor, é um momento muito tardio para apresentação desses conceitos, entretanto, o aluno já pode ter uma ideia do que é população em teoria dos conjuntos. Segundo as diretrizes da SEEDUC em seu currículo mínimo (2012), o aluno do estado aborda o conteúdo de conjunto no primeiro bimestre do primeiro ano do ensino médio, neste momento o universo é o início do conceito de população de uma pesquisa. Segundo Dante (2005) o conjunto universo é formado por todos os elementos com os quais estamos trabalhando em nosso estudo, e os conjuntos são quaisquer parte desse todo. Se estivermos pensando numa pesquisa de opinião, os elementos de nosso conjunto universo são as pessoas e, o público que estamos estudando é o nosso universo, que doravante chamaremos de população. Definir nossa população parece algo bastante simples, mas não se pode perguntar ao cozinheiro se a comida está gostosa. Desta forma, é necessário amplo debate entre alunos e professores podendo-se buscar auxílio de especialistas . O Instituto Paulo Montenegro (2014) publica que o tema deve ser proposto pelos próprios alunos, entretanto este autor não vê isso como fator importante, sendo mais produtivo a proposta vir do corpo docente, principalmente se fizer parte do Projeto de Leitura Escolar. Neste caso, a participação dos alunos começa aqui, na definição da população.

Iremos considerar uma pesqusia feita em toda a comunidade escolar, que são os alunos, família, professores, administração escolar, bairros vizinhos à escola. Se considerarmos todos os indivíduos dessa população, seria inviável entrevistar todos, e precisaríamos de um vasto tempo ou uma equipe muito numerosa, entretanto, queremos saber suas opiniões. Surge então a questão, de como podemos saber o que esses indivíduos pensam sem necessariamente entrevistarmos todos. Então, precisamos selecionar um grupo que os representem, que é denominado amostra.

Segundo o Instituto Paulo Montenegro (2014), amostra é uma parte de alguma população que pode representá-la como um todo. Amostra é uma representação do universo em estudo, em número muitas vezes menor do que o universo, e deverá representar de forma proporcional todos os subgrupos onde possa haver uma diferença de opinião. A principal razão para a utilização de uma amostragem é o tempo disponível para a coleta de campo.

Na definição de uma amostra, podemos revisar o conteúdo de proporcionalidade, segundo as diretrizes da SEEDUC em seu currículo mínimo (2012), ministrado no segundo bimestre do sétimo ano. Deve-se ter o cuidado de se representar proporcionalmente cada subgrupo da população pesquisada, que deverá ser definido na etapa de planejamento. Como, por exemplo, uma pesquisa aos alunos de um colégio. A amostra deverá ser distribuída proporcionalmente aos alunos de cada sala e ser proporcional ao número de garotas e garotos, dependendo do que se definiu nas tarefas do item anterior. Quanto maior o tamanho da amostra, maior é a confiabilidade dos resultados, e maior é o tempo necessário.

O Instituto Paulo Montenegro (2014) define dois grandes grupos de amostra: amostra probabilística e amostra não probabilística. Na amostra probabilística, todos os componentes da população possuem probabilidade de pertencer à amostra, e valores encontrados podem servir de estimativa para a população. Este trabalho se aterá apenas a esse tipo de amostra, por o autor entender que esta amostra é um exercício mais completo e que trará inferência à população.

Maroco (2003) define cinco principais técnicas de amostragem probabilística:

 $\triangleright$  Amostragem Aleatória Simples – Considerando uma população com elementos Xj,

com j variando de 1 até o tamanho do universo N, e os elementos da amostra  $x_i$  com i variando de 1 até o tamanho da amostra n, então  $P(X_j = x_i) = 1/N$ , tendo assim a mesma probabilidade de serem selecionados. Temos um único grupo com todo o universo, daqui sorteia-se toda a amostra. .

- Amostragem Aleatória Estratificada, proporcional ou por cotas Aqui se divide a amostra em mais de um grupo. Os grupos precisam ser homogêneos, os indivíduos de certo grupo devem possuir certa(s) característica(s) em comum, que os diferenciam dos indivíduos dos demais grupos. Sorteia-se por amostragem aleatória simples a subamostra de cada grupo. Esta amostra é utilizada quando se quer explorar cada estrato indistintamente, e para isso é necessário que se tenha uma quantidade razoável de entrevistas em cada estrato, em nosso trabalho abordaremos apenas a amostragem aleatória estratificada proporcional.
- Amostragem Aleatória Sistemática aqui se listam os elementos da população de forma aleatória, podendo separá-los por grupos, conseguindo assim uma estratificação da população, então definimos um passo que pode ser: passo= população/amostra, então sorteia-se um número entre um e o passo, e pode-se escolher um elemento de passo em passo a partir do número sorteado.
- Amostra Aleatória por Conglomerados, grupos ou áreas a população é dividida em numerosos grupos heterogêneos, e são sorteados os grupos que serão feitas as entrevistas. Essa amostragem é bastante utilizada quando temos distâncias geográficas muito grandes entre grupos. Esse tipo de amostra é bem mais complexa de se desenhar e de se apurar, desta forma não será abordada neste trabalho, pois são necessários cálculos complexos de probabilidade para garantir a eqüiprobabilidade para cada indivíduo, então deve ser feita somente por um profissional qualificado.
- $\triangleright$  Amostra Aleatória multi-etapa é a combinação de várias das técnicas acima expostas em mais de uma etapa. Também não abordaremos neste trabalho.

"Na amostragem em geral, as probabilidades de seleção dos elementos do universo têm de ser conhecidas. No caso da amostragem aleatória simples, estas probabilidades devem ser iguais" (Aguiar, 1998, p.35).

Esta afirmação está pautada no fato de que não podemos, por exemplo, priorizar entrevistas de pessoas da classe B, em detrimento aos de classe A, C, D ou E. Ao priorizar, por exemplo, certa classe social, estamos aumentando a probabilidade desses indíviduos entrarem na amostra, e isso poderá introduzir um viés ao resultado final. "Se a ordem dos elementos do universo no cadastro for aleatório, a seleção sistemática equivale a aleatória simples" (Aguiar, 1998, p.53). A amostra aleatória estratificada proporcional é um conjunto de amostras aleatórias simples, em que a proporção do tamanho da amostra do estrato e da amostra do universo é igual a proporção do tamanho do estrato e do universo. Podemos assim concluir que toda unidade do universo deverá ter exatamente a mesma probabilidade de entrar na amostra.

Conhecidas as formas de amostragem, a próxima pergunta é: se não iremos entrevistar todos os componentes da nossa população, quantas pessoas entrevistaremos? Para isso, precisamos tomar conhecimento de alguns conceitos.

O primeiro deles é a função densidade de uma variável aleatória contínua *f* (*x*) , que segundo Meyer (1976), é uma função que satisfaz as seguintes condições:

$$
\checkmark \quad f(x) \ge 0 \text{ para todo } x \in R
$$
;  

$$
\checkmark \quad \int_{R_x} f(x) dx = 1.
$$

Em que, podemos encontrar a probabilidade de sair um valor x no intervalo entre a e b, pela seguinte equação:

$$
P(a < x < b) = \int_{a}^{b} f(x) \, dx
$$

que representa a área sob a curva do gráfico.

Uma dessas funções de densidade de probabilidade é a chamada distribuição normal ou de Gauss. Segundo Maroco (2003), a função de distribuição de probabilidade de uma variável aleatória contínua X, que possui uma distribuição normal, de média µ e desvio padrão σ, é dada pela função:

$$
f(x) = \frac{1}{\sigma\sqrt{2\pi}}e^{-\frac{1}{2}\left(\frac{x-\mu}{\sigma}\right)^2};
$$

em que,

$$
\pi = 3,1415...
$$

$$
e = 2.7182...
$$

Para calcularmos a probabilidade de uma média estar entre dois valores, precisamos então integrar f(x) como acima, o que é uma tarefa difícil e trabalhosa. Para solucionar esse problema foi criada o que Pereira (1984) chama de curva normal padronizada ou reduzida, em que criamos uma nova variável Z:

$$
Z=\frac{x-\mu}{\sigma};
$$

com um novo  $\sigma_z = 1$  e  $\mu_z = 0$ 

Com essa nova variável aleatória Z foi possível criar uma tabela relacionando Z e a probabilidade P, da média estar entre 0 e +aZ, que representa uma faixa entre  $\mu$  e  $\mu$ +a $\sigma$ . O formato da curva normal e a tabela relacionando Z a P é apresentada no anexo 1 (Esteves, 1998, p. 89).

Maiores informações sobre estes conceitos podem ser vistos em Meyer (1976).

Outro conceito importante é o Teorema Central do Limite que, Segundo Aguiar (1998), diz que, a distribuição da variável aleatória média da amostra, em torno da média da população que se quer estimar, se aproxima de uma distribuição normal para grandes tamanhos de amostra (n>30). Esse teorema nos permite utilizar as teorias da distribuição normal para os cálculos do tamanho da amostra e, posteriormente, de erro amostral. É essa distribuição normal que nos permitirá ainda encontrar o intervalo de confiança do nosso estimador.

Intervalos de confiança (i.c.) fornecem estimativas intervalares para valores populacionais desconhecidos, por exemplo, a média populacional. Atraves de um intervalo de confiança para a media, podemos dizer que se pudessemos sortear infinitas amostras de mesmo tamanho da populaçao de interesse, entao 95%, por exemplo, dos i.c.'s conteriam a verdadeira media. Neste caso, 95% é chamado de nivel de confiança do intervalo. Esse intervalo de confiança é amplamente utilizado em pesquisas eleitorais, onde, por exemplo, um certo candidato possui 39% das intenções de votos e intervalo de confiança de dois pontos percentuais, ou seja, na população sua votação deverá estar entre 37% e 41%. Além desse intervalo de confiança, existe a probabilidade disso realmente ser verdade, que chamaremos nível de confiança. Para simplificação usaremos nesse trabalho, sempre um nível de confiança de 95%.

Utilizando os conceitos de intervalo de confiança, nível de confiança e considerando uma distribuição normal das médias das amostras, Aguiar (1998, p. 46) chega a seguinte equação para o cálculo do tamanho da amostra:

$$
n = \frac{Z^2 pq}{d^2 + \frac{Z^2 pq}{N}}
$$

em que:

n – Tamanho da amostra;

N – Tamanho da população;

Z – Valor associado ao nível de confiança e tirado da tabela de distribuição normal. Como aplicaremos o nível de confiança de 95% utilizaremos  $Z = 1,96$ ;

d – Erro máximo em pontos percentuais aceitável na estimativa de algum parâmetro da população. No exemplo acima é de dois pontos percentuais e o valor entra na fórmula em forma decimal, ou seja,  $d = 0.02$ ;

p – proporção dos elementos da população portadores do atributo estudado, no exemplo acima, é a proporção de votos de um certo candidato. Este valor entra na fórmula na forma decimal, ou seja, para uma proporção de 39% colocamos na fórmula 0,39;

 $q = p - 1$ .

Utilizaremos uma amostra sem reposição, pois não entrevistaremos duas vezes a mesma pessoa. Devemos ter o cuidado de não fazê-lo. Caso se perceba duas entrevistas com uma única pessoa, um dos questionários deverá ser anulado.

Para consultar a tabela da curva normal, é necessário dividir o nível de confiança por dois. O nível de confiança é para valores entre  $-z e + z e$  a tabela apresentada é de 0 a +z. Portanto, para a probabilidade de 95% de –z a +z precisamos procurar na tabela a probabilidade de 47,5% correspondente ao intervalo de 0 a +z.

Como, geralmente, não temos ideia da proporção que encontraremos no nosso estimador, utilizaremos um p mais conservador possível, ou seja, um p para o qual a amostra será maior. Então utilizaremos  $p = 0.5$  e por consequência  $q = 0.5$ . Com as simplificações apresentadas, a fórmula acima se reduz a:

$$
n = \frac{0,9604}{d^2 + \frac{0,9604}{N}}.
$$

Iremos considerar alguns exemplos.

1 – População de 1.000 pessoas e erro de cinco pontos percentuais:

$$
n = \frac{0,9604}{0,05^2 + \frac{0,9604}{1000}} = 278
$$

2 – População de 10.000 pessoas e erro de cinco pontos percentuais

$$
n = \frac{0,9604}{0,05^2 + \frac{0,9604}{10,000}} = 370
$$

3 – População de 1000 pessoas e erro de dois pontos percentuais

$$
n = \frac{0,9604}{0,02^2 + \frac{0,9604}{1000}} = 706
$$

Como podemos notar pela fórmula, quanto menor o intervalo de confiança, maior é o tamanho da amostra, e maior é o tempo necessário para realização das entrevistas e da digitação dos dados. Logo, temos que levar em consideração esses fatores para escolhermos o intervalo de confiança, que não deve ser menor do que 10 pontos percentuais.

Segundo Lima (2010), nesta etapa podemos aprimorar algumas habilidades como verificar o valor dos conhecimentos estatísticos ao retratar uma realidade social, aplicando os conhecimentos de amostragem e representatividade, aprimoramento dos conhecimentos de probabilidade, combinatória e proporcionalidade e noção crítica sobre as expectativas de investigação e a realidade encontrada na coleta de dados.

#### <span id="page-31-0"></span>**4.3 - Elaboração do questionário**

Segundo Gomes (2005), na elaboração de um questionário, não se deve ir diretamente às perguntas, e sim definir primeiramente as informações que se quer levantar. Essas informações devem estar em consonância com os objetivos da pesquisa. Esta é uma ótima oportunidade para a pesquisa bibliográfica, o debate entre os envolvidos e palestras de especialistas no assunto, deve-se explorar ao máximo tudo o que há de teoria sobre o assunto foco da pesquisa. Aguiar (1998) chama essa etapa de estudos exploratórios que também são atividades previstas no Projeto de Leitura Escolar. O autor pensa que esta etapa de definição das informações a serem levantadas, deve ser conduzida, principalmente, pelo professor do conteúdo abordado.

Segundo Aguiar (1998), as informações a serem levantadas no questionário de pesquisa são chamadas de variáveis. Essas variáveis são classificadas como variáveis dependentes ou independentes. Aguiar (1998) classifica variáveis dependentes como fenômenos observáveis, que podem representar ou expressar um problema de pesquisa a ser levantado, e variável independente como fenômenos observaveis que, por hipótese, podem influênciar direta, ou indiretamente, o problema de pesquisa (também chamadas de variáveis explicativas). É importante que no estudo teórico sejam levantadas hipóteses sobre os problemas a serem explorados e as variáveis que podem influenciá-lo, definindo *a priori* possíveis relações entre variáveis dependentes e independentes, que serão testadas na análise dos dados levantados.

Numa pesquisa de opinião, algumas variáveis independentes são clássicas, e explicam

uma gama muito grande de comportamentos e, portanto, devem sempre ser consideradas na avaliação das variáveis, não que sejam obrigatoriamente utilizadas, mas deve-se sempre fazer um estudo teórico sobre suas interferências nos problemas a serem levantados, e serem descartadas quando se julgar fora do objetivo da pesquisa. Entre outras variáveis independentes clássicas, Aguiar (1998) cita como simples de se constituirem as variáveis sexo, faixa etária, escolaridade, grau de instrução, posição na ocupação quanto a empregado, empregador ou autônomo. Outra complexa de ser constituída, pois deve ser construída com base em outras variáveis, é a indicativa de classe social. Apesar de a faixa etária ser de fácil constituição, uma vez que é definida a partir da idade do entrevistado, faz-se necessário um amplo estudo para definição das faixas de idade que devem ser feitas considerando-se a faixa da população a ser estudada.

A classificação de um indivíduo na sua classe social, ou como recentemente, tem sido denominado classe de poder de compra, é feita a partir de um grupo de perguntas dividida em duas partes. A primeira relaciona os itens domésticos que a família possui, então o entrevistado deve responder a tabela a seguir:

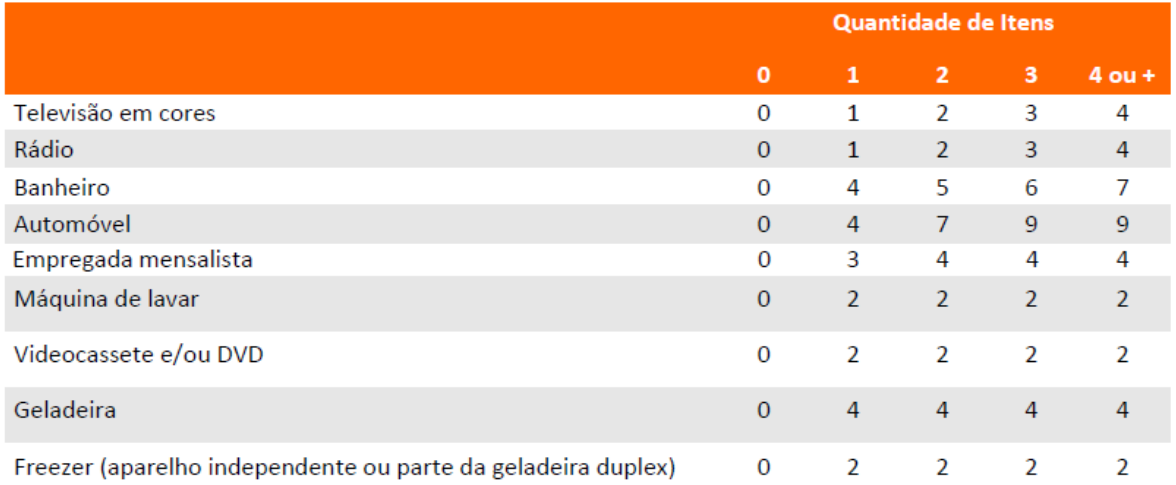

# Tabela 01: Tabela com pontuação de posse de itens para constituição de classe social (ABEP, 2012, p. 2)

Nessa tabela o entrevistador pergunta quantos itens de cada o entrevistador possui e marca na linha do item e na coluna da quantidade respondida. Esse valor deve ser lido na faixa superior da tabela, e não nos valores que estão nas linhas dos itens. Os valores que estão na linha de cada item são os pontos a serem somados na confecção da classe social.

A outra parte é para definir o grau de instrução do chefe de família e deve responder a seguinte tabela:

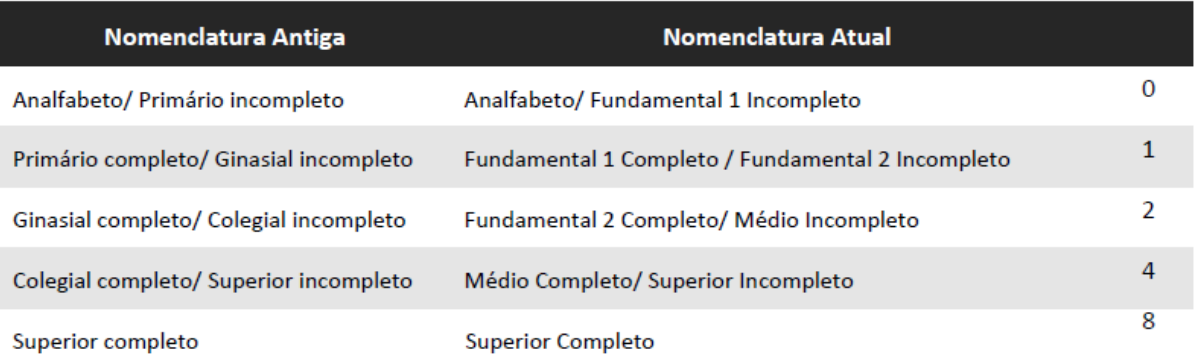

Tabela 2: Tabela com pontuação das respostas do grau de instrução do chefe de família (ABEP, 2012, p. 2)

Novamente os valores expostos ao lado dos itens de resposta são os pontos a serem somados.

O próximo passo é somar os valores ao lado de cada item, por exemplo uma família que possua 2 televisores em cores (2), 1 rádio (1), 2 Banheiros (5), 1 automóvel (4), nenhuma empregada mensalista (0), 1 máquina de lavar (1), 1 vídeo DVD (2), 2 geladeiras (4) e 2 Freezers (2) e o chefe de família possui nível superior completo (8). A soma dos pontos desse indivíduo é:

Pontos =  $2 + 1 + 5 + 4 + 0 + 1 + 2 + 4 + 2 + 8 = 29$ 

Somado os pontos podemos então classificar o nosso indivíduo utilizando a seguinte tabela:

| <b>Classe</b>  | <b>Pontos</b> |
|----------------|---------------|
| A1             | $42 - 46$     |
| A2             | $35 - 41$     |
| Β1             | $29 - 34$     |
| <b>B2</b>      | $23 - 28$     |
| C1             | $18 - 22$     |
| C <sub>2</sub> | $14 - 17$     |
| D              | $8 - 13$      |
| E              | $0 - 7$       |

Tabela 03: Tabela de classificação de classe social (ABEP, 2012, p. 2)

Não é necessária a utilização de todas as classes sociais, este autor aconselha a estratificar a classe social apenas por A, B, C e D e E, então a tabela acima ficaria:

| Classe        | <b>Pontos</b> |
|---------------|---------------|
| А             | $35 - 46$     |
| B             | $23 - 34$     |
| $\mathcal{C}$ | $14 - 22$     |
| D e E         | $0 - 13$      |

Tabela 04: Tabela reduzida de classificação de classe social

A definição de classe social deve ser desenvolvida pelo professor de sociologia, essa definição é amplamente utilizada nos meios de comunicação, em pesquisas, e até mesmo no nosso dia a dia.

Maroco (2003) considera a seguinte classificação das variáveis:

 Variáveis qualitativas – expressam apenas a presença ou não de certa categoria, e podem ser medidas nas seguintes escalas:

- $\checkmark$  Nominal as variáveis são medidas em classes discretas, onde não é possível estabelecer nenhuma ordenação, pode-se citar como exemplo sexo, raça, formas de contágio de certa doença;
- $\checkmark$  Ordinal as variáveis são medidas em classes discretas entre as quais é possível definir uma determinada ordenação entre os itens de resposta, pode-se citar como exemplo o nível de satisfação (muito insatisfeito, insatisfeito, nem satisfeito nem insatisfeito, satisfeito e muito satisfeito);
- Variáveis quantitativas sua escala de medida permite ordenação e quantificação da diferença entre si. Estas podem ser medidas numa escala:
	- $\checkmark$  Intervalar nesta escala não há um zero absoluto, o zero não significa ausência e sim ponto de referência, como por exemplo a temperatura em ºC;
	- $\checkmark$  Razão nesta escala a razão entre os valores é possível de ser definida, pois possui um zero absoluto, ou seja, aqui o zero significa ausência do atributo, como por exemplo, a altura ou a idade de uma pessoa.

Pereira (1984) divide as variáveis quantitativas em variável discreta ou contínua, que podem ser definidas como:

- $\checkmark$  Variável discreta pode assumir um número limitado de valores em qualquer escala de medida e é obtida mediante alguma forma de contagem;
- $\checkmark$  Variável contínua Teoricamente pode assumir qualquer valor numa escala de medida e resulta frequentemente de uma medição.

É importante que o professor de matemática assegure que o questionário tenha variáveis qualitativas e quantitativas, para que se faça uso de todos os conceitos estatísticos aprendidos durante a tajetória escolar do aluno. Algumas variáveis ordinais podem receber tratamento de variáveis quantitativas, como por exemplo, a escala de satisfação exemplificada, intuitivamente a diferença de satisfação de muito insatisfeito para insatisfeito é a mesma de satisfeito para muito satisfeito, então se colocarmos números para essa escala, como por exemplo,

1 – muito insatisfeito,

- 2 insatisfeito,
- 3 nem satisfeito nem insatisfeito,
- 4 satisfeito,
- 5 muito satisfeito.

Podemos, então, dar tratamento de variável quantitativa a esta escala. O inverso também é usual, podemos pedir que o entrevistado expresse sua satisfação numa escala de 1 a 5, portanto uma temos variável quantitativa e substituirmos os números pela escala nominal e darmos tratamento de qualitativa a esta. Outros exemplos de escalas que isso acontece são:

- 1 Muito ruim,
- 2 ruim,
- 3 regular,
- 4 bom,
- 5 muito bom.

Ou ainda:

- 1 discorda totalmente,
- 2 discorda em partes,
- 3 nem concorda e nem discorda,
- 4 concorda em partes,
- 5 concorda totalmente.

Aguiar (1998) separa as perguntas em dois grandes grupos: pergunta aberta e pergunta fechada. Nas perguntas abertas, o entrevistado fica livre para responder como quiser o questionamento sem a indução do entrevistador. Nas pergunas fechadas, o entrevistado apresenta uma gama de possíveis respostas, das quais o entrevistado pode selecionar uma ou mais, dependendo do objetivo da pergunta. As perguntas abertas são mais fáceis nessa etapa de elaboração de questionário, e demanda menos conhecimento do questionamento, entretanto haverá um esforço maior no momento da apuração dos dados. As perguntas fechadas demandam maior conhecimento sobre o questionamento, uma vez que precisamos sintetizar o pensamento do entrevistado em poucas opções antes mesmo de abordá-lo, mas são mais fáceis de serem apuradas e geralmente nos traz informações mais concisas.

Lima (2010) descreve uma terceira classe de pergunta, a pergunta-filtro, tipo que utilizaremos apenas em perguntas fechadas. Consiste numa pergunta que objetiva também direcionar corretamente a sequência de perguntas. Como exemplo, imaginamos um questionário sobre segurança alimentar e nutricional, em que destacamos uma sequência de perguntas para saber se o entrevistado se alimentou com legumes ou verduras e frutas no dia anterior, que é o natural, e caso não tenha consumido, levantaremos o motivo. Ou seja, iremos perguntar o motivo, somente quando o entrevistado reponde que não consumiu o alimento. Podemos, então, montar a seguinte sequência de perguntas.

1 – O Sr(a) se alimentou com verduras ou legumes ontem?

( ) Sim (pular para 3)

( ) Não

- ( ) Não sei/não lembro (pular para 3)
- 2 Por quê o Sr(a) não se alimentou com verduras ou legumes ontem?

3 – O Sr(a) se alimentou com frutas ontem?

- ( ) Sim (pular para 5)
- ( ) Não
- ( ) Não sei/não lembro (pular para 5)

4 – Por quê o Sr(a) não se alimentou com frutas ontem?

As perguntas 1 e 3 são perguntas-filtro e indicam que devemos pular as perguntas 2 e 4, respectivamente, para quem responde que consumiu ou que não se lembra se consumiu ou não.

Segundo Aguiar (1998) deve-se evitar perguntas com expressões vagas ou imprecisas, que possam dar margens a diferentes interpretações. Um exemplo disso é quando se pergunta o costume de alguém: O sr(a) costuma comer feijão no almoço? Para algumas pessoas costumar a comer feijão é comer feijão toda semana, para outros é comer todo dia. A melhor forma de perguntar seria: Quantas vezes o sr(a) comeu feijão na semana passada?

A redação das perguntas é uma ótima oportunidade de exercitar a linguística dos alunos e sempre que possível deve ser acompanhado por um professor de português.

Segundo Gomes (2005) a redação das perguntas e respostas precisam ser claras, simples, objetivas, curtas e de fácil entendimento, não se deve economizar nas instruções aos entrevistados, de preferência sem termos técnicos ou palavras em outros idiomas. Devemos começar o questionário por uma pergunte que aguçe o interesse do entrevistado e deixar as perguntas de renda e idade para depois, o entrevistador pode sempre inserir algum estínulo dentro do questionário como "Só restam algumas pergunta para terminar". Manter uma sequência lógica das perguntas, pode facilitar o entenimento do entrevistado e ao final de cada pergunta pode-se informar ao entrevistado quantas opções ele pode responder. Para confirmar se o questionário esta pronto para ir a campo, pode se fazer algumas pesquisas de teste, essas pesquisas poderão apontar algum problema nas perguntas, nas opções de respostas, ou nos espaços estabelecidos para as respostas abertas.

Lima (2010) coloca uma outra divisão das perguntas segundo a quantidade de respostas que a pergunta permite e as classificam como respostas únicas, que admite somente uma resposta ou múltiplas, na qual o entrevistado pode citar mais de uma opção de resposta. Podemos citar como exemplo de pergunta com resposta única um questionamento sobre o conhecimento das formas de transmissão da AIDS e dentro desse assunto ainda podemos exemplificar as perguntas com respostas múltiplas, questionando o entrevistado sobre quais as formas de transmissão da AIDS. Devemos ter uma atenção especial nas perguntas abertas, quando pensamos em respostas únicas ou múltiplas, pois em uma única frase podemos separar duas ou mais respostas.

Lima (2010) destaca, nesta etapa, as habilidades de escolha das palavras mais apropriadas para determinado público alvo, de domínio dos recursos gramáticais, recursos expressivos da linguagem verbal, os efeitos de sentido de construção e de palavras que favoreçam enunciados claros, precisos e curtos, de encadeamento lógico das partes de um texto e de procedimentos de revisão, diagramação e reprodução de um texto.

#### <span id="page-38-0"></span>**4.4 - Trabalho de Campo**

Nesta etapa fazemos a coleta dos dados, habilidade que segundo as diretrizes da SEEDUC em seu currículo mínimo (2012) é desenvolvida pelos alunos  $7^\circ$  ano do Ensino Fundamental, durante o 4<sup>°</sup>Bimestre. Esta é a parte mais demorada da pesquisa de opinião. Se possível, deve se ter um corpo de pesquisadores bem numeroso, de forma que fique cerca de 20 entrevistas para cada um, isso irá agilizar bastante o processo.

Segundo Gomes (2005), a bordagem aos entrevistados deve ser sempre amigável e respeitosa, tratando-os por senhor ou senhora, e antes de iniciar as perguntas, o entrevistador deve explicar a finalidade da pesquisa, mantendo-se sempre imparcial ao fazer as perguntas e, em hipótese nenhuma, deve expor sua opinião.

> "Na formulação de perguntas fechadas, pode-se apresentar ao entrevistado uma cartela com opções de respostas, quando estas opções forem muito numerosas" (Aguiar, 1998, p. 25).

 Se apresentarmos as respostas em uma lista sequencial de opções, o entrevistado poderá ser induzido, por exemplo, a responder as primeiras da lista. Uma forma muito utilizada em pesquisa de opinião para se contornar esse fato é o disco de opções, onde as opções são colocadas num disco, sem início nem fim, como mostra a figura abaixo.

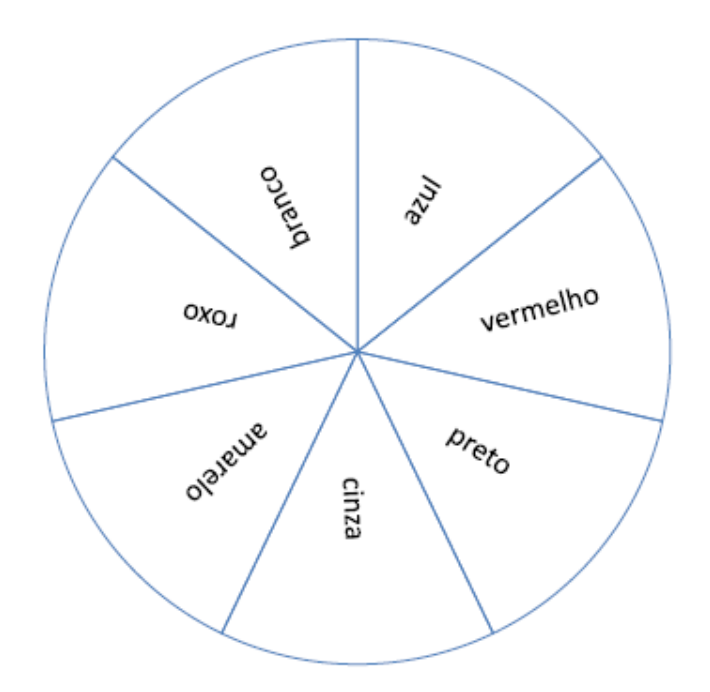

#### Figura 01: Disco de opções

Uma forma de fazer o disco de opções é utilizando o Power Point 2010, onde primeiramente abrimos uma página em branco, em seguida escolhemos o menu inserir e nele escolhemos a opção gráfico. No quadro que se abre escolhemos à esquerda o gráfico de pizza, e nas figurinhas à direita vemos as opções de pizza no qual escolhemos a primeira pizza que é o gráfico de pizza em 2 dimensões, então escolhemos o botão OK.

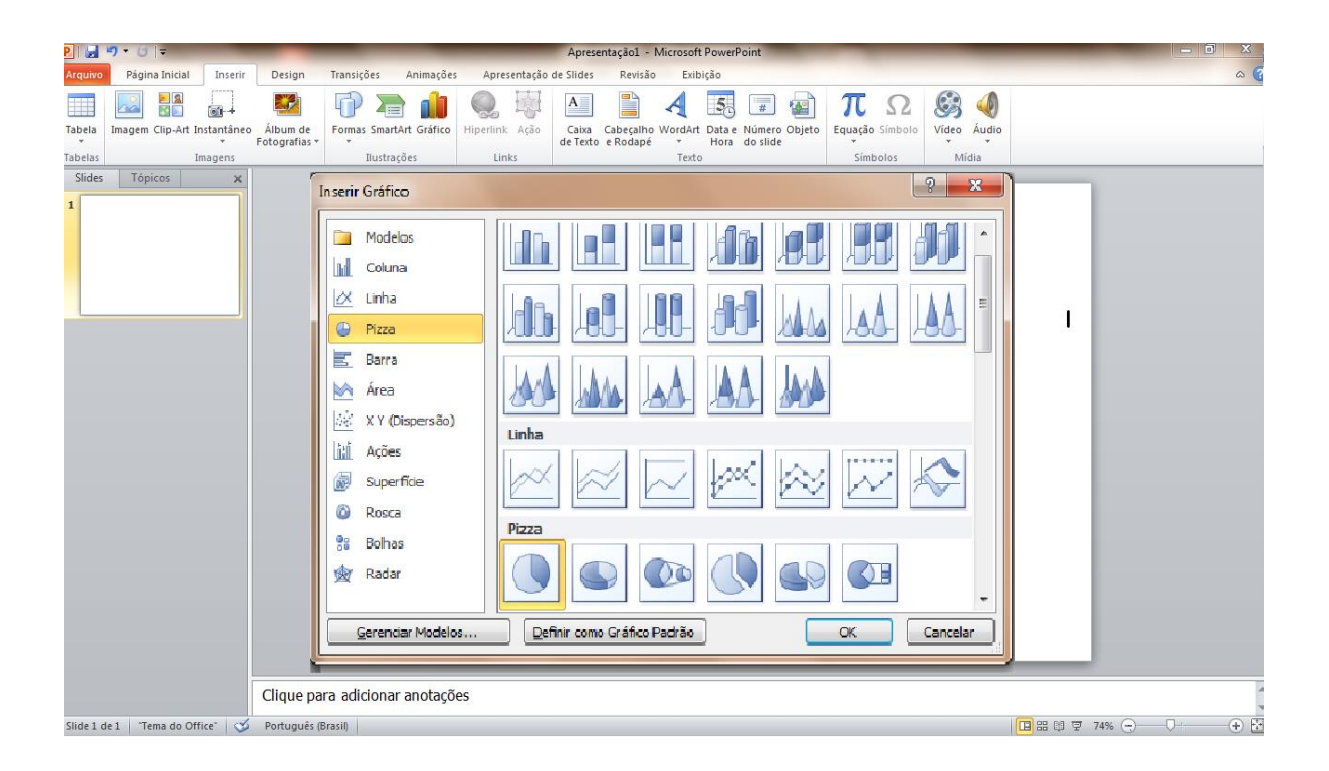

Figura 02: Tela do Power Point para escolha do tipo de gráfico.

Nesse momento abre-se uma janela do Excel 2010, onde podemos reparar alguns dados na parte superior esquerda da planilha, esses dados são puramente ilustrativos. Por cima deles iremos digitar nossos dados, não há necessidade de apagá-los, iremos escrever por cima deles. A área de dados é o quadro que aparece dentro das linhas azuis, então na primeira coluna digitamos qualquer coisa como por exemplo uma letra do alfabeto em cada linha, não usaremos essas informações, usaremos quantas linhas forem a quantidade de opções de respostas da nossa pergunta. E na segunda coluna ao lado de cada opção colocamos "1", isso

fará com que todos os setores de nosso gráfico fiquem do mesmo tamanho. Neste momento já vemos na janela do Power Point nosso disco de opções, só que todo colorido.

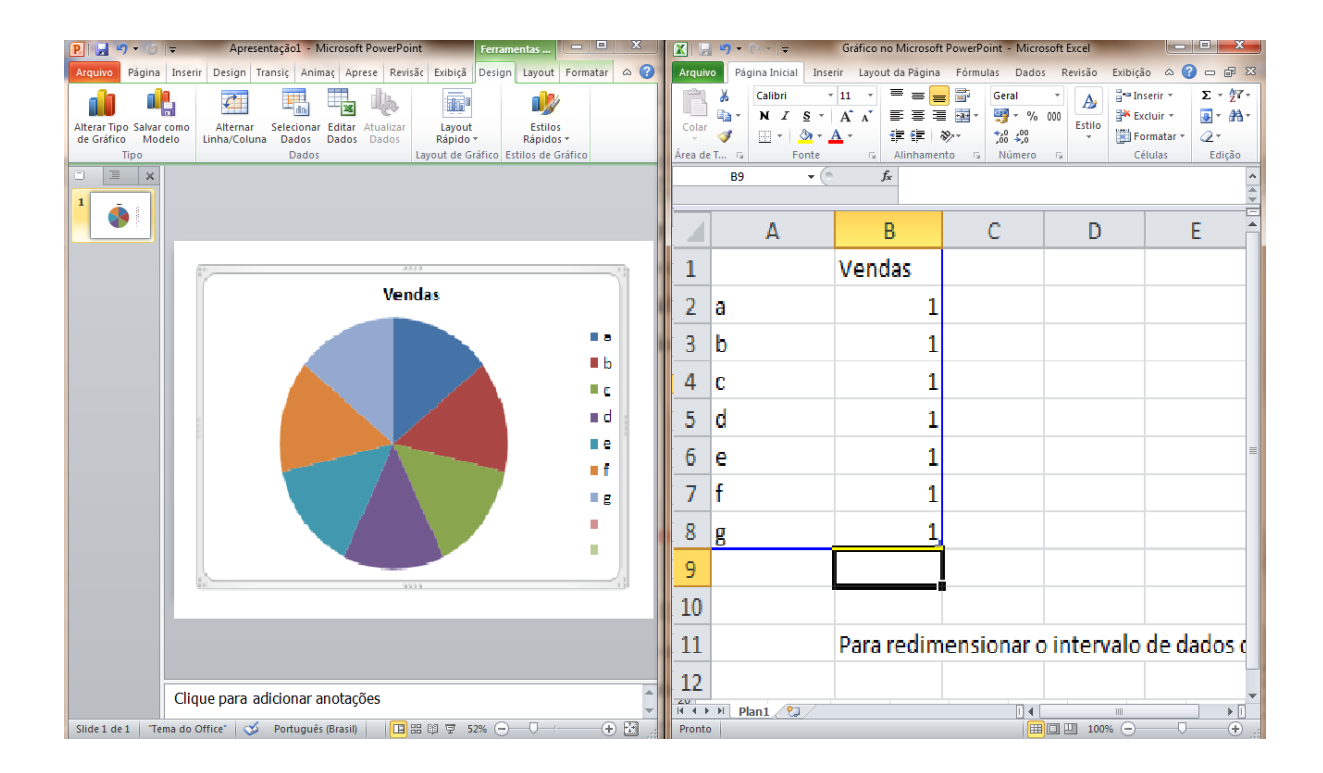

Figura 03: Tela do Power Point com Excel para construção do gráfico de pizza.

Iremos a janela do Excell, então a janela do Power Point volta tomar toda a tela. Não precisamos de um título e nem da legenda lateral, então é só seleciona-las e apertar a tecla "del" apagando-as. Depois escolhemos o gráfico com o botão direito do mouse, onde abrirá nova janela, escolhemos então o último item "Formatar Série de Dados". Esta opção abrirá nova janela e à esquerda escolhemos a opção "Preenchimento", então à direita escolhemos "Sem preenchimento" e já temos nosso disco somente com as bordas e todo branco por dentro, podemos então fechar essa janela.

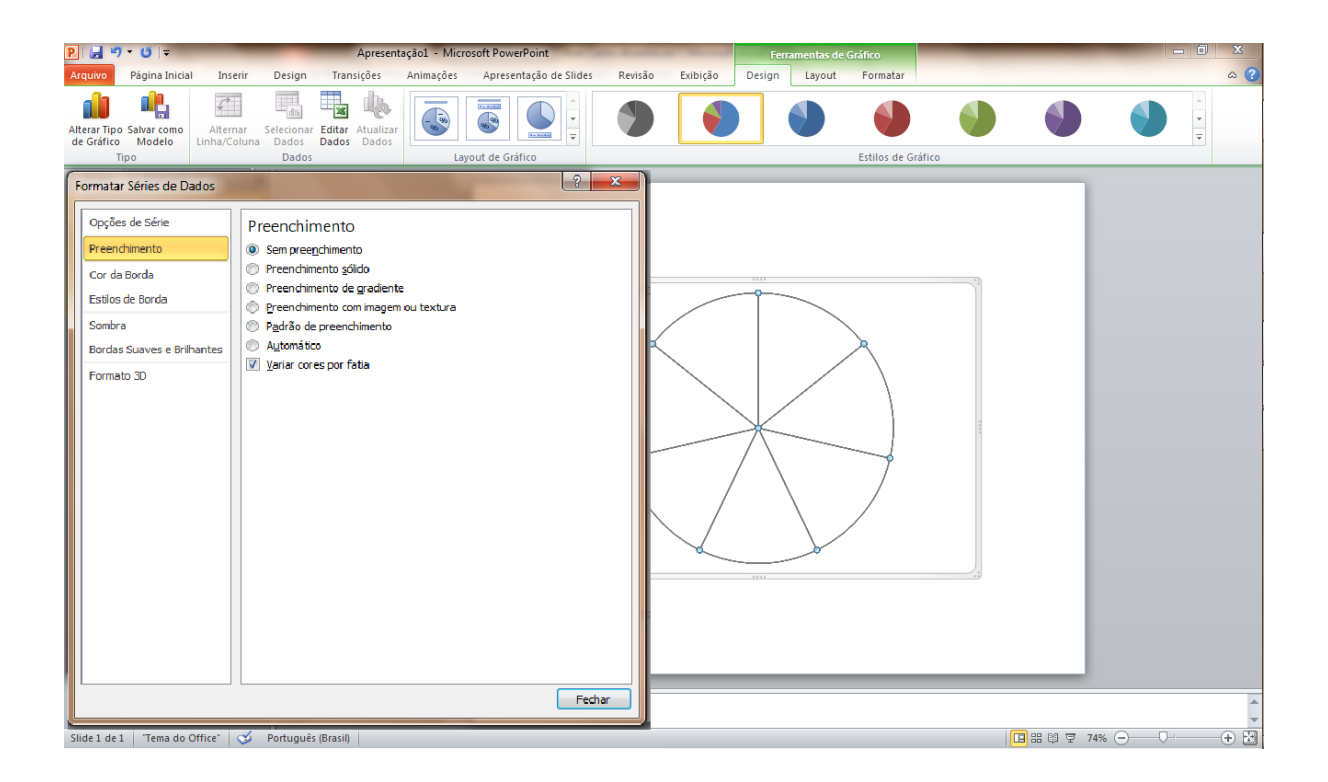

Figura 04: Tela do Power Point com o gráfico de pizza configurado

Precisamos inserir as opções dentro do gráfico, iremos fazer isso inserindo caixas de textos. Para isso, escolhemos o menu inserir e depois caixa de texto. Marcamos a caixa de texto que deve ser feita fora do gráfico. Digitamos, então, dentro dela a primeira opção de resposta, a arrastamos para dentro de um setor. Colocamos, em seguida, a palavra na mesma direção do raio da circunferência que corta o setor ao meio. Isso pode ser feito escolhendo com o botão esquerdo do mouse a bolinha verde em cima da caixa de texto, e arrastando-o, veremos que a caixa de texto mudará de direção. Iremos repetir esse procedimento para todas as opções de respotas, colocando cada uma num setor do gráfico sem ordem alfabética ou qualquer outra, as opções devem ser dispostas de forma aleatória.

Para prevenir futuros problemas de locação, este autor aconselha que se agrupe tudo. Isso pode ser feito escolhendo-se com o botão esquerdo o canto superior esquerdo do retângulo que contem o gráfico e arrastando até o canto inferior direito, isso marcará o gráfico e todas as caixas de texto. Escolheremos o gráfico com o botão direito do mouse, o que abrirá nova janela de opções e então escolhemos "Agrupar", e na janela ao lado escolhemos novamente "Agrupar" ou "Reagrupar"

Temos nosso disco em meio eletrônico, então é só imprimir. É necessário que o papel seja cortado de forma redonda perto das bordas do disco, para que se tire toda referência do disco. É interessante ou que se imprima num papel de maior gramatura, ou se plastifique, nesse caso, novamente deve-se cortar o plástico junto as bordas do disco. O disco será manuseado por várias vezes, e se não for resistente, poderá se deteriorar.

Segundo o SESI (2015), é necessário fazer a verificação dos questionários após as entrevistas. Essa verificação tem como objetivo observar se todas as perguntas foram respondidas a contento, observando sempre os pulos definidos pelas perguntas-filtro. Devemos ter uma atenção especial para as pergntas abertas, além de observarmos se devem ser respondidas ou não segundo a pergunta-filtro, é necessário ler esta com visão crítica, observando-se se o que foi respondido é o que se queria saber e se foi escrito de forma clara sem deixar dúvidas. Neste momento, já começamos o agrupamento das perguntas abertas, alinhavando os pensamentos, e definindo algumas frases, que resumem o respondido. Esta verificação não deve ser feita pelo próprio entrevistador nem pelo grupo de entrevistadores, para evitar qualquer vício.

Segundo o SESI (2015), caso seja encontrado algum problema, ou persista algma dúvida sobre o exposto na resposta, é necessário que o entrevistador entre em contato com o entrevistado para sanar qualquer diferença, e se isso não for possível a entrevista deverá ser descartada.

Lima (2010) destaca, nesta etapa, as habilidades de planejar a fala tendo em vista o objetivo a ser alcançado, de fluência verbal na comunicação oral.

#### <span id="page-43-0"></span>**4.5 - Digitação e crítica de digitação**

Antes de iniciar a digitação, segundo Lima (2010), é necessário numerar todos os questionários de forma sequencial. Esse número será o elo do questionário com a planilha digitada, assim não será necessário digitar dados que foram perguntados e não serão tabulados, como telefone e nome do entrevistado, trazendo economia de tempo. Sempre que

necessário poderá se ir ao questionário e consulta-los, fazendo o elo pelo número do questionário.

Segundo Lima (2010), a digitação dos dados na planilha do Excel deve ter nas colunas as perguntas, e em cada linha um questionário como podemos observar na figura 5. A primeira coluna será o número do questionário seguido das perguntas na mesma ordem do questionário. Devemos ter o cuidado de escrever respostas iguais de forma exatamente iguais, como por exemplo, uma resposta "Não", podemos escrever "Não", "NÃO", "não" ou "não", todas essas opções poderão ser interpretadas como diferentes pela planilha eletrônica. É importante para minimização de erros manter sempre a primeira linha, que contém a numeração das perguntas, fixa no topo da planilha. Para isso marcamos a segunda linha da planilha, e então escolhemos no menu "exibição" a opção "congelar paineis" e então a novamente a opção "congelar paineis", a partir daí podemos subir a planilha que a primeira linha continuará lá.

> "As respostas de perguntas abertas devem ser codificadas e fechadas após análise de conteúdo, para a criação de categorias ou conceitos em que possam ser enquadradas." (Aguiar, 1998, p.25).

Há várias formas de se dizer um mesmo pensamento, cada entrevistado se expressa de forma diferente sobre uma mesma resposta, na hora da entrevista, numa pergunta aberta o entrevistador deve escrever exatamente o que o entrevistado dita, sem interpretar o que este quer dizer. Se tirarmos a frequência disso, teremos um número expressivo de respostas com apenas uma citação, que muitas vezes querem dizer uma mesma ideia e essa apuração não terá muito significado. A forma de consertarmos isto, é fazendo a codificação dessas respotas, que consiste no agrupamento das respostas em ideias, que devem ser concisas, claras e utilizando o menor número de palavras possíveis. Esse agrupamento deverá ser feito em grupo e assistido pelo professor de conteúdo. Se digitarmos as respostas como elas aparecem na folha do questionário e depois fizermos a codificação, depois precisaremos digitar as respostas codificadas trazendo retrabalho, então, é mais fácil e rápido codificarmos as respostas no papel e digitarmos somente a resposta codificada. Para que se escrevam as mesmas ideias de formas identicas, é aconselhável que se crie um livro de códigos, que consiste em escrever os códigos criados numa folha para que se possa sempre consultar o que já foi criado. O fato de se codificar as respostas ainda no papel, não impede que em outro momento não se reagrupe as respostas digitadas.

Segundo González (2015) os dados devem ser digitados uma segunda vez, para que se possa comparar e corrigir erros de digitação. O número de dados digitados é muito grande, portanto, a probabilidade de se errar algumas digitações é grande, por isso deve-se optar pela dupla digitação. Iremos fazer essa dupla digitação no Excel, para isso é necessário digitar os dados em dois arquivos. Primeiro montamos a estrutura do arquivo colocando na primeira linha o número da pergunta, lembrando que na primeira coluna são os números dos questionários, então a primeira linha pode ficar, por exemplo:

### Quest | P01 | P02 | P03a | P03b | P03c.

No exemplo as perguntas 1 e 2 são de respostas simples e a pergunta 3 admite mais de uma resposta. Depois da estrutura pronta, salvamos o arquivo duas vezes, cada um com o respectivo nome do digitador.

Após os dois estarem completos, com todas as entrevistas, iremos ordenar os dois bancos pela coluna da numeração do questionário, para isso marcamos todo o banco digitado, escolhemos a opção "classificar e filtrar" no menu página inicial, depois escolher "personalizar calssificação", então na célula "classificar por" escolhemos a coluna A, que é a coluna que possui a informação do número do questionário. Depois dos dados ordenados, escolhemos um dos arquivos para fazer a comparação, chamamos esse banco de A, e o outro de B, então marcamos todos os registros do arquivo B e colamos esses dados, após entramos no Banco A e copiamos o banco B abaixo do A, para organização é bom que se pule duas linhas. Neste momento, temos os dois bancos digitados em uma única planilha, um embaixo do outro, cada pergunta do banco B deve estar na mesma coluna do banco B.

Estamos, então, prontos para comparar os bancos. Para isso, escolhemos a célula A2, célula em que deverá estar o primeiro dado digitado, e então no menu "página inicial" a opção "formatação condicional", em seguida "realçar regras das células", depois "mais regras". A janela aberta possui dois grupos de escolha, no grupo "Selecione um tipo de regra" escolhemos a opção "Usar uma fórmula para determinar quais células devem ser formatadas", essa escolha muda o grupo "edite a descrição da regra", onde no campo "formatar valores em que esta fórmula é verdadeira" escrevemos "A2<>Ax" onde x é o número da linha onde possui o registro do primeiro questionário. Após escolhermos o botão formatar e dentro deste a aba "preenchimento", e escolhemos a cor vermelha, então escolhemos a opção "ok" e "ok" novamente. Neste momento, já temos a primeira célula de cada banco comparada, se não estiverem idênticas a célula estará vermelha.

| $\mathbf{K}$ .               | $\qquad \qquad \qquad \Box$<br><b>HD</b><br>pesquisa 2014 701 702.xls [Modo de Compatibilidade] - Microsoft Excel<br>$\Gamma$ |                                      |                     |                                         |                                                                                                    |                   |                                 |       |                           |                         |                       |                          |                             |                    |                                               |                                |                                |
|------------------------------|----------------------------------------------------------------------------------------------------|--------------------------------------|---------------------|-----------------------------------------|----------------------------------------------------------------------------------------------------|-------------------|---------------------------------|-------|---------------------------|-------------------------|-----------------------|--------------------------|-----------------------------|--------------------|-----------------------------------------------|--------------------------------|--------------------------------|
| Arquivo                      | $- 9$<br>$\circ$ $\circ$<br>Página Inicial<br>Layout da Página<br>Dados<br>Exibição<br>Inserir<br>Fórmulas<br>Revisão         |                                      |                     |                                         |                                                                                                    |                   |                                 |       |                           |                         |                       |                          |                             |                    |                                               |                                |                                |
| Ж                            |                                                                                                    | $-10$                                |                     | $\mathcal{D}_{\mathcal{F}}$             |                                                                                                    |                   | Ouebrar Texto Automaticamente   | Geral |                           |                         |                       |                          |                             | Ŧш                 |                                               | Σ                              |                                |
| Colar                        | h                                                                                                    |                                      | ेत्र<br>А           |                                         |                                                                                                    |                   |                                 |       |                           |                         | 一线<br>Formatação      | Formatar                 | <b>Estilos</b> de           | Inserin            | <b>Excluir Formatar</b>                       | $\overline{\bullet}$           | Classificar Localizar e        |
|                              | N<br>S                                                                                                    | Ħ                                    |                     | ≡<br>畫<br>玉<br>法                        | 法<br>Far Mesclar e Centralizar *                                                                        |                   |                                 | Т     | $\frac{0}{\alpha}$<br>000 | $^{+60}_{-60}$          | Condicional           | como Tabela              | Célula                      |                    |                                               | Q-                             | e Filtrar * Selecionar         |
| rea de Tra Fa                |                                                                                                    | Fonte                                |                     |                                         | Alinhamento                                                                                             |                   | 反                               |       | Número                    |                         |                       | Estilo                   |                             |                    | Células                                       |                                | Edicão                         |
|                              | $-$ ( $=$<br>A <sub>2</sub>                                                                                                   |                                      |                     | Nova Regra de Formatação                |                                                                                                    |                   | 9 <br>$\mathbf{x}$              |       |                           |                         |                       |                          |                             |                    |                                               |                                |                                |
|                              | B<br>$\mathsf{A}$                                                                                                    |                                      |                     |                                         |                                                                                                    |                   |                                 |       |                           |                         | $\mathbf{J}$          | $\mathsf{K}$             |                             | M                  | N                                             | $\Omega$                       | P                              |
| 1 N<br>1                     | $\overline{\phantom{a}}$<br><b>Sexo</b>                                                                                       | $\overline{\phantom{a}}$ Turm<br>701 |                     | Selecione um Tipo de Regra:             |                                                                                                    |                   |                                 |       | P06 ed                    | P <sub>06</sub> sa<br>٠ | $\overline{P}$ P06 se | $\overline{\phantom{a}}$ | <b>P07</b>                  | $\overline{P}$ P08 | $\vert$ P09                                   | $\overline{P}$ P <sub>10</sub> | $\overline{P}$ P <sub>11</sub> |
| $\overline{2}$<br>$3\vert 2$ | <b>FEMININO</b><br><b>FEMININO</b>                                                                                            | 701                                  |                     |                                         | > Formatar todas as células com base em seus respectivos valores                                        |                   |                                 |       | Dilma<br>Aécio            | Aécio<br>Aécio          | Dilma<br>Aécio        |                          | Ainda não de Sim<br>Válido  | Sim                | Muito pouco Bom                               |                                | Sim<br>Não                     |
| 3<br>4                       | <b>FEMININO</b>                                                                                                    | 701                                  |                     | - Formatar apenas células que contenham |                                                                                                    |                   |                                 |       | Dilma                     | Dilma                   | Dilma                 |                          | <b>Branco</b>               | Não                | Muito pouco Regular<br>Muito pouco Fraco      |                                | Não                            |
| 5<br>Λ                       | <b>FEMININO</b>                                                                                                    | 701                                  |                     |                                         | I Formatar apenas os primeiros ou últimos valores<br>- Formatar apenas valores acima ou abaixo da média |                   |                                 |       | Aécio                     | Aécio                   | Aécio                 |                          | Válido                      | Sim                | Em momento Regular                            |                                | Não                            |
| 6<br>8                       | <b>MASCULINO 701</b>                                                                                                    |                                      |                     |                                         | le Formatar apenas valores exclusivos ou duplicados                                                     |                   |                                 |       | <b>Dilma</b>              | Aécio                   | Dilma                 |                          | <b>Branco</b>               | <b>Sim</b>         | Muito pouco Regular                           |                                | Sim                            |
| $\overline{7}$<br>12         | <b>MASCULINO 701</b>                                                                                                    |                                      |                     |                                         | > Usar uma fórmula para determinar quais células devem ser formatadas                                   |                   |                                 |       | Dilma                     | Aécio                   | Dilma                 |                          | Nulo                        | <b>Sim</b>         | Muito pouco Péssimo                           |                                | Não                            |
| 8<br>13                      | <b>MASCULINO 701</b>                                                                                                    |                                      |                     |                                         |                                                                                                    |                   |                                 |       | Aécio                     | Dilma                   | Aécio                 |                          |                             |                    | Ainda não de Somente para Muito pouco Péssimo |                                | Sim                            |
| 9<br>14                      | <b>MASCULINO 701</b>                                                                                                    |                                      |                     | Edite a Descrição da Regra:             |                                                                                                    |                   |                                 |       | Dilma                     | Dilma                   | Dilma                 |                          | Nulo                        | <b>Sim</b>         | Muito pouco Bom                               |                                | Sim                            |
| 16<br>10 <sup>°</sup>        | <b>MASCULINO 701</b>                                                                                                    |                                      |                     |                                         | Formatar valores em que esta fórmula é verdadeira:                                                      |                   | Aécio                           | Aécio | Aécio                     |                         | Válido                |                          | Somente para Em momento Bom |                    | Sim                                           |                                |                                |
| $11$ 18                      | <b>FEMININO</b>                                                                                                    | 701                                  | $=$ \$A\$2<>\$A\$58 |                                         |                                                                                                    |                   | 医                               |       | Aécio                     | <b>Dilma</b>            | Aécio                 |                          | <b>Branco</b>               | <b>Sim</b>         | <b>Sim</b>                                    | <b>Bom</b>                     | Sim                            |
| 12 19                        | <b>FEMININO</b>                                                                                                    | 701                                  |                     |                                         |                                                                                                    |                   |                                 |       | Dilma                     | Dilma                   | Dilma                 |                          | <b>Branco</b>               | <b>Sim</b>         | Muito pouco Péssimo                           |                                | Não                            |
| 13 21                        | <b>FEMININO</b>                                                                                                    | 701                                  |                     |                                         |                                                                                                    |                   |                                 |       | Aécio                     | Aécio                   | Aécio                 |                          | Válido                      | <b>Sim</b>         | <b>Sim</b>                                    | Regular                        | Sim                            |
| 22<br>14                     | <b>FEMININO</b>                                                                                                    | 701                                  | Visualização:       |                                         | <b>AaBbCcYvZz</b>                                                                                       |                   | Formata                         |       | Dilma                     | Dilma                   | Dilma                 |                          | Válido                      | Sim                | Em momento Regular                            |                                | Não                            |
| 15 23                        | <b>FEMININO</b>                                                                                                    | 701                                  |                     |                                         |                                                                                                    |                   |                                 |       | Aécio                     | Aécio                   | Aécio                 |                          | Válido                      | Sim                | Em momento Péssimo                            |                                | Sim                            |
| 16 24                        | <b>MASCULINO 701</b>                                                                                                    |                                      |                     |                                         |                                                                                                    | <b>OK</b>         | Cancelar                        |       | Aécio                     | Dilma                   | Aécio                 |                          | Branco                      | Sim                | Em momento Bom                                |                                | Regular                        |
| 17 26                        | <b>FEMININO</b>                                                                                                    | 701                                  |                     |                                         |                                                                                                    |                   |                                 |       | Aécio                     | Aécio                   | Dilma                 |                          | Válido                      | Sim                | Sim                                           | Regular                        | Sim                            |
| 18 27                        | <b>FEMININO</b>                                                                                                    | 701                                  |                     |                                         |                                                                                                    |                   | <b>WORKS</b> VO                 |       | Dilma                     | Dilma                   | Aécio                 |                          | <b>Branco</b>               | Não                | Muito pouco Bom                               |                                | Não                            |
| 19 28<br>20 29               | <b>FEMININO</b><br><b>MASCULINO 701</b>                                                                                       | 701                                  | Sim<br><b>Sim</b>   | Não<br>Não                              | Não<br>Não                                                                                              | Sim<br><b>Sim</b> | <b>Sim</b>                      |       | Dilma<br>Dilma            | <b>Dilma</b><br>Dilma   | Dilma<br>Dilma        |                          | <b>Branco</b><br>Válido     | <b>Sim</b>         | Muito pouco<br>Somente para Sim               | <b>Bom</b>                     | Não<br>Sim                     |
| $21 \, 30$                   | <b>FEMININO</b>                                                                                                    | 701                                  | Sim                 | Sim                                     | Não                                                                                                    | Sim               | <b>Sim</b><br>Apenas quan Dilma |       |                           | Aécio                   | Aécio                 |                          | Ainda não de Sim            |                    | Muito pouco Péssimo                           | Regular                        | Não                            |
| 22 32                        | <b>FEMININO</b>                                                                                                    | 701                                  | <b>Sim</b>          | Não                                     | Mais de 70% Não                                                                                         |                   | Não                             |       | <b>Dilma</b>              | Aécio                   | Dilma                 |                          | Válido                      | <b>Sim</b>         | Em momento Regular                            |                                | Não                            |
| 23 35                        | <b>FEMININO</b>                                                                                                    | 701                                  | Não                 | Não                                     | Mais de 70% Não                                                                                         |                   | Apenas quan(Dilma               |       |                           | Aécio                   | Dilma                 |                          | Ainda não de Sim            |                    | Muito pouco Péssimo                           |                                | Não                            |
| 37<br>24                     | <b>MASCULINO 701</b>                                                                                                    |                                      | <b>Sim</b>          | Não                                     | Não                                                                                                    | Não               | Apenas quan(Aécio               |       |                           | Aécio                   | Aécio                 |                          | Válido                      | <b>Sim</b>         | Em momento Péssimo                            |                                | Sim                            |
| 25 38                        | <b>MASCULINO 701</b>                                                                                                    |                                      | Não                 | Não                                     | <b>Sim</b>                                                                                              | Sim               | Apenas quan(Dilma               |       |                           | Dilma                   | Aécio                 |                          | Nulo                        | <b>Sim</b>         | Muito pouco Regular                           |                                | Sim                            |
| 26 39                        | <b>MASCULINO 701</b>                                                                                                    |                                      | Sim                 | Sim                                     | Mais de 70% Sim                                                                                         |                   | <b>Sim</b>                      |       | Dilma                     | Aécio                   | Dilma                 |                          | Válido                      | Não                | Em momento Regular                            |                                | Sim                            |
| $H \cdot 4$                  | Planilha1 Planilha2                                                                                                    |                                      | Planinal 4          |                                         |                                                                                                    |                   |                                 |       |                           | <b>III</b>              |                       |                          |                             |                    |                                               |                                |                                |
| Pronto                       |                                                                                                    |                                      |                     |                                         |                                                                                                    |                   |                                 |       |                           |                         |                       |                          |                             |                    | 田 回 凹 100% (一)                                |                                | Ŧ                              |

Figura 05: Tela do Excel com a janela de formatação condicional.

O próximo passo é copiar essa formatação para todas as outras células do banco de dados, para isso, escolhemos novamente a célula A2, copiamos a célula com "crtl+c" e depois marcamos todo o banco de dados da primeira digitação, e então escolhemos no menu "Página Inicial" a opção "colar", depois "colar especial", então marcamos a opção "Formatos" e escolhemos o botão "ok" fechando a janela de cópia e copiando somente o formato da célula A2 para todo o banco de dados, pintando de vermelho todos os dados que estão diferentes nas duas digitações.

Todas as dferenças de digitação estarão em vermelho, podemos então procurá-las para corrigir as digitações. Para isso, é necessário consultarmos os questionários, para vermos qual digitador errou, nesse momento é fundamental o número do questionário para associar os registros digitados aos questionários. Por questão de organização, corrigimos os dados errados dos dois bancos, até que todas as células em vermelho tenham voltado a cor normal.

Corrigido os erros, precisamos apagar a formatação condicional, para isso escolhemos no menu "Página Inicial" a opção "Formatação Condicional", em seguida "Limpar Regras" e por último "Limpar regras da planilha inteira". Essa limpeza das regras de formatação condicional é necessária para podermos apagar a segunda digitação dessa planilha que será feito em seguida.

Por questão de organização e melhor entendimento dos próximos passos, renomearemos essa planilha para "Dados". Para isso, escolhemos na parte de baixo a aba da planilha com o botão direito do mouse, então escolhemos a opção "Renomear", então digitamos o nome "Dados", assim no decorrer do trabalho quando nos referirmos a essa planilha teremos um nome para ela.

O próximo passo é o processamento de dados, onde iremos trabalhar bastante com esses dados digitados, dependendo do que se quer fazer precisaremos criar variáveis, reagrupar respostas e até mesmo adicionar colunas, então com a constante manipulação dos dados, não é difícil introduzirmos algum erro no banco de dados. Num trabalho de pesquisa de opinião realizada com uma turma do  $7^0$  ano, apontou várias manipulações equivocadas no banco de dados, como criar uma tabela em cima dos dados apagando uma parte dos dados. Com isso, vale a pena criarmos uma cópia desse banco de dados original.

Lima (2010) destaca nesta etapa as habilidades de registrar com precisão grandes quantidades de dados, além de perceber o potencial e utilizar as ferramentas da informática para organizar e armazenar dados.

### <span id="page-47-0"></span>**4.6 - Processamento dos dados**

"A tabulação permite que os dados coletados sejam reunidos e agrupados" (Gomes, 2005, p.52), é muito difícil tirar alguma informação dos dados crus, então é preciso tabular os dados pesquisados para que se posssa entender o que a comunidade entrevistada prefere, conhece, entende ou almeja.

Segundo as diretrizes da SEEDUC em seu currículo mínimo (2012) as habilidades de organizar dados em tabelas são exploradas no  $7^\circ$  ano, de compreender medidas de tendência

central no 8º ano. Essas habilidades serão desenvolvidas, aprofundadas e contextualizadas durante essa etapa.

Segundo Lima (2010), podemos tabular os dados coletados manualmente, com palnilhas eletrônicas como o Excel ou até mesmo com programas desenvolvidos especialmente para isso. A tabulação manual, quando temos uma quantidade grande de dados, demanda muito tempo e se torna bastante enfadonha, além de muito propícia a erros, entretanto é importante que os alunos façam uma tabulação simples de alguma pergunta manualmente para compreederem como é o processo de contagem das respostas. Os programas desenvolvidos especificamente para a tabulação, como o SPSS, que é um pacote pago ou o Surveymonkey, que é gratuito, nos dariam uma maior rapidez na apuração, entretanto o aluno precisaria demandar tempo para aprender a manuseá-lo e corre o risco grande do aluno nunca mais usalo novamente.

A tabulação com planilhas eletrônicas, como o Excel, dá dinamismo ao processo e o aluno poderá utilizar os conhecimentos de manuseio do programa em várias outras áreas, trazendo um ganho de conhecimento muito grande e apreciado no mercado de trabalho. O Excel continuará sendo programa o utilizado nesta etapa. Segundo Lima (2010) é importante que os alunos tabulem alguma pergunta para entenderem como funciona todo o processo de contagem, para isso podemos contar com tracinhos em uma folha de papel e depois contarmos em cada resposta.

A primeira forma de apuração que abordamos são as medidas de tendência central, segundo Maroco (2003) as estatísticas mais utilizadas para esta tendência são a média, mediana e moda. As medidas de tendência central nos dão uma ideia de como se comporta nossa amostra por meio de valores resumo. Dentre essas medidas, a que possui maior aplicabilidade na pesquisa de opinião é a média. O grupo, orientado pelo professor de matemática e pelo professor do conteúdo, deve estudar quais medidas de tendência central deverão ser utilizadas.

Segundo Maroco (2003), a média é aplicada somente a variáveis quantitativas, a mediana pode ser aplicada apenas a variáveis quantitativas ou qualitativas ordinais, não servindo para as perguntas cuja variável é nominal e a moda é aplicada somente para variáveis discretas, não é recomendada, por exemplo, para altura de um indivíduo.

Segundo Dante (2005), a média, ou média aritmética é o resultado da soma de todos os valores dividido pela quantidade de valores, pode representar a média de idade dos entrevistados. Podemos expressar a média pela fórmula:

$$
M = \frac{\sum_{i=1}^{n} a_i}{n}
$$

Onde:

M é a média aritimética; a<sup>i</sup> é o i-ésimo valor da variável que se quer avaliar; n é o número de valores apurados.

Ainda Segundo Dante (2005), obtemos a mediana depois de ordenado os dados de forma crescente ou decrescente, o valor que ocupar a posição central em uma quantidade ímpar de dados ou a média aritmética dos dois valores que estão no centro para uma quantidade par de dados, assim, 50% das respostas são superiores ou iguais a mediana e 50% das respostas são inferiores ou iguais a mediana. A mediana pode expressar qual altura pode dividir uma turma em dois grupos mais homogêneos possíveis em termos de altura. A moda é o valor que apareceu com mais frequência nas respostas, pode expressar, por exemplo, a cor de calça mais utilizada no grupo entrevistado.

No Excel, podemos obter esses valores com fórmulas, para isso escrevemos as estatísticas duas linhas abaixo do final do banco, e na coluna onde se encontra o número do questionário, e um embaixo do outro colocamos "média", "moda" e "mediana". Depois, nas colunas das variáveis desejadas calculamos as respectivas colocando as fórmulas.

Para a média digitamos

"=média(<coluna e linha do primeiro dado>:<coluna e lilnha do último dado>),

como por exemplo "=média(b2:b55).

Para mediana digitamos

"=med(<coluna e linha do primeiro dado>:<coluna e lilnha do último dado>),

como por exemplo, "=med(b2:b55).

Para a moda, pode ocorrer de não ser um único valor, por isso deve sempre ser colocada por último, escolhemos, então, cinco células na mesma coluna da variável, e então digitamos

"=modo.mult(<coluna e linha do primeiro dado>:<coluna e lilnha do último dado>)

e ao invés de sairmos da célula com a tecla "Enter", precisamos manter apertada as teclas "ctrl e "shift" e então apertarmos a tecla "Enter". Assim, a fórmula terá o status de matriz, somente assim poderá expor mais de uma moda, se houver apenas uma moda, o excel retornará esta em todas as células, swe houver mais do que duas e menos modas que a quantidade de células marcadas o excel retornará "#N/D", nas demais células. Podemos observar um exemplo na figura a seguir.

| ೱ౹            | $-0$<br>$\mathbf{x}$<br>日の・ロード<br>pesquisa 2014 701 702.xls [Modo de Compatibilidade] - Microsoft Excel                                                                 |              |                      |                          |                      |                            |                                             |                          |                 |                               |                          |       |                    |                                  |                             |                    |                           |                               |                  |         |                         |                      |                                                   |                                 |
|---------------|----------------------------------------------------------------------------------------------------|--------------|----------------------|--------------------------|----------------------|----------------------------|---------------------------------------------|--------------------------|-----------------|-------------------------------|--------------------------|-------|--------------------|----------------------------------|-----------------------------|--------------------|---------------------------|-------------------------------|------------------|---------|-------------------------|----------------------|---------------------------------------------------|---------------------------------|
|               | $\mathbf{A} \bullet \mathbf{B} = \mathbf{B} \bullet \mathbf{B}$<br>Layout da Página<br>Revisão<br>Exibicão<br>Arquivo<br>Página Inicial<br>Inserir<br>Fórmulas<br>Dados |              |                      |                          |                      |                            |                                             |                          |                 |                               |                          |       |                    |                                  |                             |                    |                           |                               |                  |         |                         |                      |                                                   |                                 |
|               | ≘<br>¥                                                                                                    |              | Arial                |                          | $-10$                | $\mathbf{A}$<br>$\Lambda$  | ≡<br>≡<br>=                                 | $\mathcal{D}$            |                 | Quebrar Texto Automaticamente |                          | Geral |                    |                                  | ł.                          |                    |                           |                               | ŧ                | ₹       | J                       | Σ                    | $\frac{\mathbf{A}}{\mathbf{Z}}$                   | A                               |
|               |                                                                                                    | a.           |                      |                          |                      |                            |                                             |                          |                 |                               |                          |       |                    |                                  |                             |                    |                           |                               |                  |         |                         | $\overline{\bullet}$ |                                                   |                                 |
|               | Colar<br>Í                                                                                                    |              | N I                  | s                        | ♨<br>開・              | $A \cdot$                  | BE<br>■                                     | 律<br>律                   |                 | Mesclar e Centralizar *       |                          | 떓.    | $\%$<br>000        | $^{+6}_{-00}$<br>$4^{00}_{0}$    | Formatação<br>Condicional * |                    | Formatar<br>como Tabela ~ | <b>Estilos</b> de<br>Célula * | Inserir          |         | <b>Excluir Formatar</b> | Q٠                   | Classificar Localizar e<br>e Filtrar * Selecionar |                                 |
|               | Área de Tra - Gi                                                                                                    |              |                      | Fonte                    |                      | $\sqrt{2}$                 |                                             |                          | Alinhamento     |                               | $\overline{\mathbb{R}}$  |       | Número             | $\overline{u}$                   |                             | Estilo             |                           |                               |                  | Células |                         |                      | Edicão                                            |                                 |
|               | $f_{\text{ex}}$ {=MODO.MULT(B2:B55)}<br>'n<br><b>B59</b><br>$\overline{\mathbf{v}}$                                                                                     |              |                      |                          |                      |                            |                                             |                          |                 |                               |                          |       |                    |                                  |                             |                    |                           |                               |                  |         |                         |                      |                                                   |                                 |
| $\mathcal{A}$ |                                                                                                    | $\mathsf{A}$ | $\overline{B}$       |                          | $\mathbb{C}$         |                            | $\mathsf{D}$                                | Ε                        | F               | G                             |                          | H     |                    |                                  | $\mathbf{J}$                | K                  |                           |                               | M                |         | N                       |                      | $\Omega$                                          | $P^{\prime}$                    |
| 1 N           |                                                                                                    |              | $\blacksquare$ Idade | $\overline{\phantom{a}}$ | Sexo                 | $\blacktriangledown$ Turma | P <sub>01</sub><br>$\overline{\phantom{a}}$ | $\overline{\phantom{a}}$ | P <sub>02</sub> | $\overline{P}$ P03            | $\blacktriangledown$ P04 |       | $\overline{P}$ P05 | $\overline{\mathbf{v}}$<br>P06ed | $\mathbf{v}$                | P <sub>06</sub> sa | v                         | P06 se                        | $\neg$ P07       |         | $-$ P08                 | $\triangledown$ P09  |                                                   | $\triangledown$ P <sub>10</sub> |
| 43 25         |                                                                                                    |              | 13                   |                          | MASCULINO 702        |                            | Não                                         |                          | Não             | Não                           | Não                      |       | Não                | Dilma                            |                             | <b>Dilma</b>       |                           | Dilma                         |                  |         |                         |                      | Ainda não de Somente para Muito pouco Péssim      |                                 |
| 44 26         |                                                                                                    |              | 13                   |                          | <b>FEMININO</b>      | 702                        | Sim                                         |                          | Não             | Sim                           | Sim                      |       | Sim                | Dilma                            |                             | Dilma              |                           | Dilma                         | <b>Branco</b>    |         | <b>Sim</b>              |                      | <b>Sim</b>                                        | Ótimo                           |
| 45 27         |                                                                                                    |              | 13                   |                          | <b>MASCULINO 702</b> |                            | Não                                         |                          | Sim             | Não                           | Sim                      |       | Apenas quan Dilma  |                                  |                             | Dilma              |                           | Aécio                         |                  |         |                         |                      | Ainda não de Somente para Em momento Bom          |                                 |
| 46 10         |                                                                                                    |              | 13                   |                          | <b>MASCULINO 702</b> |                            | Não                                         |                          | Não             | Mais de 70% Sim               |                          |       | Apenas quan Dilma  |                                  |                             | Aécio              |                           | Aécio                         | Válido           |         |                         |                      | Somente para Muito pouco Regular                  |                                 |
| 47 13         |                                                                                                    |              | 12                   |                          | <b>MASCULINO 702</b> |                            | Sim                                         |                          | Sim             | Não                           | Não                      |       | Não                | Aécio                            |                             | Aécio              |                           | Aécio                         | <b>Nulo</b>      |         | Sim                     |                      | Muito pouco Péssim                                |                                 |
| 48 20         |                                                                                                    |              | 14                   |                          | <b>FEMININO</b>      | 702                        | Não                                         |                          | Não             | Mais de 70% Sim               |                          |       | Apenas quani Aécio |                                  |                             | Aécio              |                           | Aécio                         |                  |         |                         |                      | Ainda não de Somente para Muito pouco Bom         |                                 |
| 49 21         |                                                                                                    |              | 14                   |                          | <b>FEMININO</b>      | 702                        | Sim                                         |                          | Não             | Mais de 70% Não               |                          |       | Não                | Aécio                            |                             | Aécio              |                           | Dilma                         |                  |         |                         |                      | Ainda não de Somente para Muito pouco Regular     |                                 |
| 50 5          |                                                                                                    |              | 15                   |                          | <b>MASCULINO 702</b> |                            | <b>Sim</b>                                  |                          | <b>Sim</b>      | Mais de 70% Sim               |                          |       | Apenas quan Dilma  |                                  |                             | <b>Dilma</b>       |                           | Dilma                         | Válido           |         | <b>Sim</b>              |                      | Em momento Regular                                |                                 |
| 516           |                                                                                                    |              | 13                   |                          | <b>MASCULINO 702</b> |                            | Sim                                         |                          | Sim             | Sim                           | Sim                      |       | Apenas quan Dilma  |                                  |                             | Dilma              |                           | Dilma                         | Válido           |         | Sim                     |                      | Muito pouco Bom                                   |                                 |
| 52 12         |                                                                                                    |              | 12                   |                          | <b>FEMININO</b>      | 702                        | Sim                                         |                          | Não             | Sim                           | Sim                      |       | <b>Sim</b>         | Dilma                            |                             | Dilma              |                           | Dilma                         | Nulo             |         | Sim                     |                      | Muito pouco Regular                               |                                 |
| 53 19         |                                                                                                    |              | 12                   |                          | <b>FEMININO</b>      | 702                        | Sim                                         |                          | Não             | Sim                           | Sim                      |       | Sim                | Dilma                            |                             | Dilma              |                           | Dilma                         | Válido           |         | Sim                     |                      | Em momento Péssim                                 |                                 |
| 54 18         |                                                                                                    |              | 15                   |                          | MASCULINO 702        |                            | <b>Sim</b>                                  |                          | Não             | Sim                           | Não                      |       | Não                | Aécio                            |                             | Aécio              |                           | Aécio                         | Ainda não de Sim |         |                         |                      | Muito pouco Péssim                                |                                 |
| 55 29         |                                                                                                    |              | 13                   |                          | <b>MASCULINO 702</b> |                            | <b>Sim</b>                                  |                          | Não             | Mais de 70% Sim               |                          |       | <b>Sim</b>         | Aécio                            |                             | Aécio              |                           | Aécio                         | Válido           |         | <b>Sim</b>              |                      | <b>Sim</b>                                        | Regular                         |
| 56            |                                                                                                    |              |                      |                          |                      |                            |                                             |                          |                 |                               |                          |       |                    |                                  |                             |                    |                           |                               |                  |         |                         |                      |                                                   |                                 |
|               | 57 média                                                                                                    |              | 12.962963            |                          |                      |                            |                                             |                          |                 |                               |                          |       |                    |                                  |                             |                    |                           |                               |                  |         |                         |                      |                                                   |                                 |
| 59            | 58 mediana<br>moda                                                                                                    |              | 13<br>13             |                          |                      |                            |                                             |                          |                 |                               |                          |       |                    |                                  |                             |                    |                           |                               |                  |         |                         |                      |                                                   |                                 |
| 60            |                                                                                                    |              | $\overline{13}$      |                          |                      |                            |                                             |                          |                 |                               |                          |       |                    |                                  |                             |                    |                           |                               |                  |         |                         |                      |                                                   |                                 |
| 61            |                                                                                                    |              | 13                   |                          |                      |                            |                                             |                          |                 |                               |                          |       |                    |                                  |                             |                    |                           |                               |                  |         |                         |                      |                                                   |                                 |
| 62            |                                                                                                    |              | 13                   |                          |                      |                            |                                             |                          |                 |                               |                          |       |                    |                                  |                             |                    |                           |                               |                  |         |                         |                      |                                                   |                                 |
| 63<br>64      |                                                                                                    |              | 13                   |                          |                      |                            |                                             |                          |                 |                               |                          |       |                    |                                  |                             |                    |                           |                               |                  |         |                         |                      |                                                   |                                 |
| 65            |                                                                                                    |              |                      |                          |                      |                            |                                             |                          |                 |                               |                          |       |                    |                                  |                             |                    |                           |                               |                  |         |                         |                      |                                                   |                                 |
| 66            |                                                                                                    |              |                      |                          |                      |                            |                                             |                          |                 |                               |                          |       |                    |                                  |                             |                    |                           |                               |                  |         |                         |                      |                                                   |                                 |
| 67            |                                                                                                    |              |                      |                          |                      |                            |                                             |                          |                 |                               |                          |       |                    |                                  |                             |                    |                           |                               |                  |         |                         |                      |                                                   |                                 |
| 68            |                                                                                                    |              |                      |                          |                      |                            |                                             |                          |                 |                               |                          |       |                    |                                  |                             |                    |                           |                               |                  |         |                         |                      |                                                   |                                 |
| 69<br>70      |                                                                                                    |              |                      |                          |                      |                            |                                             |                          |                 |                               |                          |       |                    |                                  |                             |                    |                           |                               |                  |         |                         |                      |                                                   |                                 |
|               | $H + F$                                                                                                    |              | Planilha1            | Planiha2                 | Planihal 4           |                            |                                             |                          |                 |                               |                          |       | $\mathbb{H}$ .     |                                  |                             |                    |                           |                               |                  |         |                         |                      |                                                   |                                 |
| Pronto        |                                                                                                    |              |                      |                          |                      |                            |                                             |                          |                 |                               |                          |       |                    |                                  |                             |                    |                           |                               |                  |         | ■ □ 凹 100% →            |                      |                                                   | $\bigoplus$<br>D.               |

Figura 06: Tela do Excel com o cálculo das medidas de tendência central.

Uma outra forma de apresentação dos dados é por frequência de ocorrência. Dante (2003) mostra duas formas de apresentar a frequência das variáveis, que são a frequência absoluta e a frequência relativa. A frequência absoluta é o número de vezes que determinado valor é citado na resposta, e a frequência relativa que registra a frequência em relação ao total de citações, que é mais frequentemente encontrada em valores percentuais.

A frequência relativa percentual pode ser calculada com a seguinte fórmula:

$$
P = \frac{A}{n} \times 100
$$

Onde:

P é a frequência relativa percentual de determinado item de resposta; A é a frequência absoluta de determinado item de resposta; n é o número de valores apurados.

O Excel, com sua tabela dinâmica, nos dá a frequência absoluta e relativa de forma rápida e simples. Para isso, escolhemos uma nova planilha dentro do arquivo, então selecionamos a célula onde iniciaremos a tabela e escolhemos no menu inserir a opção "Tabela Dinâmica", abre-se a janela "Criar Tabela Dinâmica", aqui escolhemos "Selecionar uma tabela ou intervalo" e no campo Tabela/intervalo selecionamos o ícone à direita do campo, a janela "Criar Tabela Dinâmica" diminui de tamanho apresentando somente o espaço para digitação, então escolhemos a planilha "Dados" e marcamos todo o banco de dados escolhendo a célula A1 e arrastando o cursor até o canto direto inferior do banco de dados. Podemos observar que o próprio Excel criou o intervalo dos dados no campo de digitação.

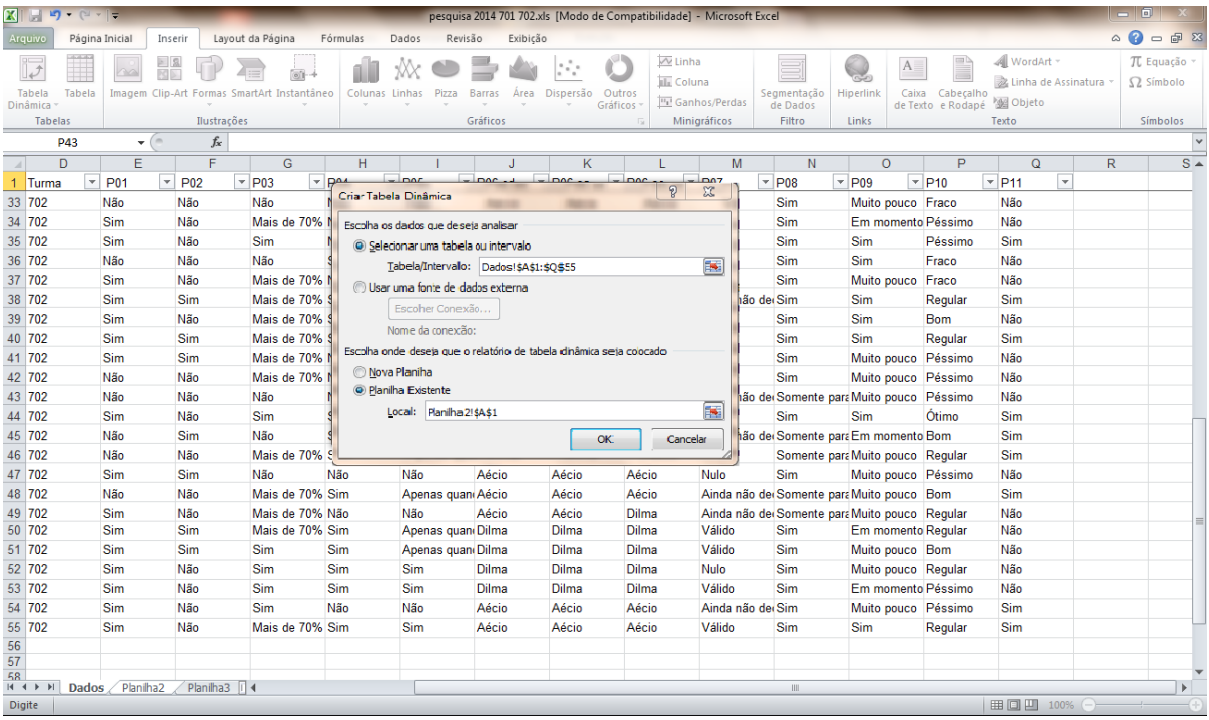

Figura 07: Tela do Excel com a janela de escolha do intervalo de dados para a confecção da tabela dinâmica

Com isso, o Excel volta a planilha de onde se optou para fazer a tabela dinâmica e abrese do lado direito uma janela com as variáveis do questionário, e do lado esquerdo a estrutura de uma tabela, então arrastamos a variável que iremos estudar da janela direita para o campo "Solte campos de linha aqui" e novamente para o campo o campo "Soltar campos de valor aqui".

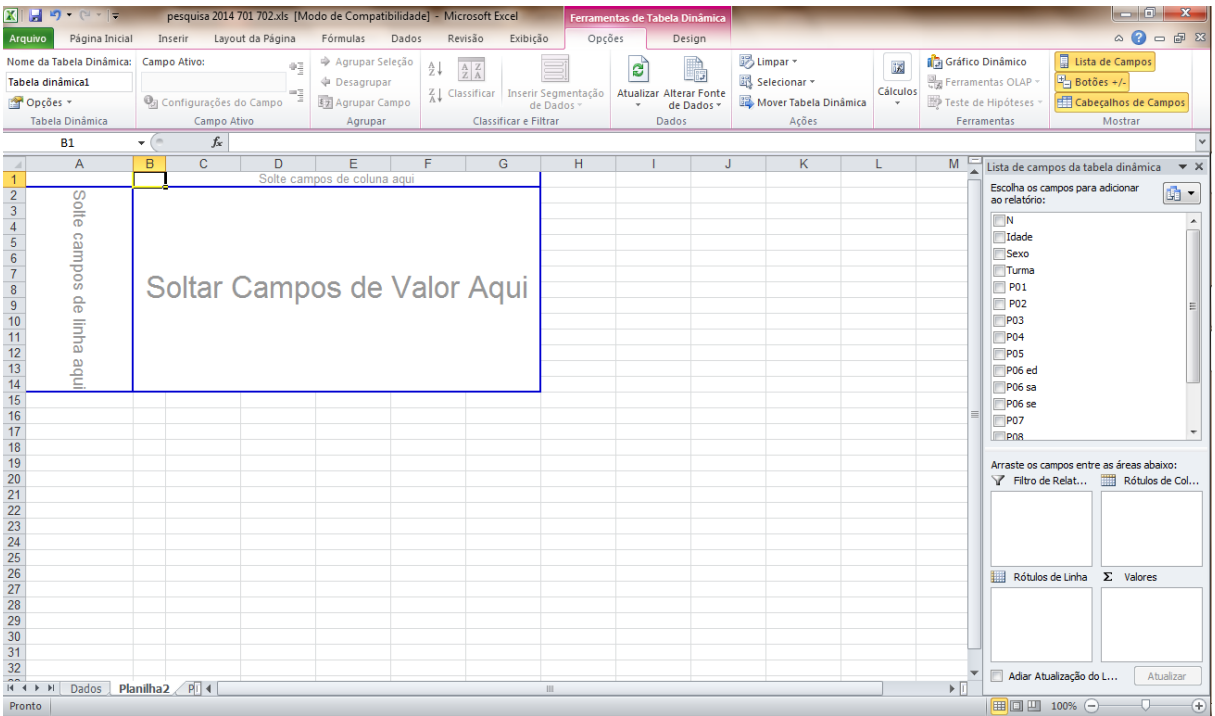

Figura 08: Tela do Excel com a janela de escolha das variáveis para a confecção da tabela dinâmica

Com isso vemos que a tabela está pronta, precisamos apenas observar se em cima do nome da variável está a estatística que queremos, para este tipo de tabela precisamos que venha escrito "Contagem", como a seguir:

| Contagem de P03    |       |
|--------------------|-------|
| P03                | Total |
| Mais de 70%        | 24    |
| Não                | 17    |
| Sim                | 13    |
| <b>Total Geral</b> |       |

Figura 09: Resultado da tabela dinâmica retirada no excel

Caso, ao invés de contagem estiver alguma outra apuração precisamos dar um duplo click na célula da estatítica, então abrirá uma nova janela com opções de estatística, onde escolhemos a segunda que é "contagem". Nesta mesma janela podemos optar ao invés de

apresentarmos a quantidade de entrevistados, apresentarmos o percentual de entrevistados em relação ao total de entrevistados. Para isso, nesta janela escolhemos a aba "mostrar valores como" e no campo "Mostrar valores como" escolhemos a seta de opções e "% do Total Geral", então a nova tabela ficará como a seguir:

| Contagem de<br>P <sub>0</sub> 3 |        |
|---------------------------------|--------|
| P <sub>0</sub> 3                | Total  |
| Mais de 70%                     | 44,4%  |
| Não                             | 31,5%  |
| Sim                             | 24,1%  |
| <b>Total Geral</b>              | 100,0% |

Figura 10: Resultado da tabela dinâmica com os resultados em valores percentuais.

"Muitas vezes os resultados mais interessantes de uma pesquisa são observados quando comparamos as opiniões de diferentes grupos de pessoas" (Lima, 2010, p. 79).

Esses grupos de pessoas são definidos pelas variáveis independentes. Para isso não é necessário fazer várias tabelas, uma para cada grupo de entrevistados, façamos uma única tabela utilizando a tabela de dupla entrada, que também pode ser feito de forma fácil com a "Tabela Dinâmica" do Excel.

Na tabela de dupla entrada, colocamos a variável dependente nas linhas e a variável independente na coluna. Para fazermos esta tabela no excel seguimos os mesmos passos da tabela anterior, escolhemos, a "Tabela Dinâmica" o local onde ficará a tabela, marcamos o banco de dados, até chegarmos na tela da figura 08. Então arrastamos a variável dependente para o campo "Solte campos de linha aqui" e a variável independente para o campo "Solte campos de coluna aqui" e, por último, arrastamos novamente a variável dependente para o campo "Soltar Campos de Valor Aqui". Verificamos se a estatísitica que aparece é de contagem, caso contrário, mudamos. Nossa tabela ficará como o exemplo abaixo.

| Contagem de        |                 |                   |       |
|--------------------|-----------------|-------------------|-------|
| P <sub>0</sub> 3   | Sexo            |                   |       |
|                    |                 |                   | Total |
| P <sub>0</sub> 3   | <b>FEMININO</b> | MASCULINO   Geral |       |
| Mais de 70%        | 18              | 6                 | 24    |
| Não                | 6               | 11                | 17    |
| Sim                |                 | 6                 | 13    |
| <b>Total Geral</b> | 31              | 23                | 54    |

Figra 11: Resultado da tabela dinâmica para uma tabela de Dupla Entrada

E podemos também escolher outra forma de apresentação dos dados, como em valores pecentuais., Para isso, escolhemos um duplo-clique na célula de contagem, escolhemos a aba mostrar valores como e no campo "Mostrar valores como" escolhemos "% do Total de Collunas". Nossa tabela ficará como o exemplo abaixo.

| Contagem de<br>P <sub>0</sub> 3 | Sexo            |                  |         |
|---------------------------------|-----------------|------------------|---------|
|                                 |                 |                  | Total   |
| P <sub>0</sub> 3                | <b>FEMININO</b> | <b>MASCULINO</b> | Geral   |
| Mais de 70%                     | 58,06%          | 26,09%           | 44,44%  |
| Não                             | 19,35%          | 47,83%           | 31,48%  |
| Sim                             | 22,58%          | 26,09%           | 24,07%  |
| <b>Total Geral</b>              | 100,00%         | 100,00%          | 100,00% |

Figura 12: Resultado da tabela dinâmica para uma tabela de Dupla Entrada e com os valores em percentual.

Para construírmos uma tabela simples ou de dupla entrada de uma variável com respostas múltiplas, precisamos montar uma tabela dinâmica, com frequência absoluta, para cada coluna do banco de dados, e depois somarmos célula a célula os resultados montando assim a tabela final com os valores absolutos de cada célula da tabela. Com esses valores precisaremos calcular os valores percentuais para a tabela com frequência relativa.

Podemos usar a tabela dinâmica também para encontrar a média de uma variável quantitativa dependente por uma outra variável independente, para isso na tela da figura 08 arrastamos a variável quantitativa para o campo "Soltar Campos de Valor Aqui" e variável independente para o campo "Solte o campo de coluna aqui". Na célula da estatísitica escolhemos um duplo-clique, no campo "Resumir campo de valor por" escolhemos média. Nossa tabela ficara como o exemplo abaixo.

| Média de |          |                         |     |
|----------|----------|-------------------------|-----|
| Idade    | Sexo     |                         |     |
|          | FEMININO | MASCULINO   Total Geral |     |
| Total    | 13.0     | 12.9                    | 13. |

Figura 13: Resultado da tabela dinâmica para uma tabela de Dupla Entrada com médias.

Lima (2010) destaca nesta etapa as habilidades de desenvolver estratégias de contagem e de percepção das potencialidades da informática como ferramenta de organização e armazenagem de dados.

### <span id="page-56-0"></span>**4.7 - Análise e interpretação dos dados**

Segundo as diretrizes da SEEDUC em seu currículo mínimo (2012) as habilidades de ler e interpretar dados tabelas são exploradas no  $8^{\circ}$  ano e no  $9^{\circ}$  ano. Essas habilidades serão desenvolvidas, aprofundadas e contextualizadas durante essa etapa.

De posse das primeiras frequências simples de todas as respostas, o primeiro passo é olhar com uma visão crítica os dados. Segundo Lima (2010), podemos então identificar os aspectos mais relevantes, destacando valores mais comuns ou discrepantes e buscar explicações para as relações que obseriremos e identificar novas questões interessantes para serem exploradas. Desses pontos destacados, partimos a investigação de suas causas, procurando relações entre variáveis, principalmente com as variáveis que qualificam o entrevistado, como por exemplo sexo, faixa etária, grau de instrução ou classe social. Essa etapa exige novamente intenso debate entre os participantes, surgindo variados tipos de

informação, que trazem novos questionamentos, cujos resultados podem atrair o grupo a examinarem um novo conjunto de dados que lhe sugerem novas ideias, que forçam o grupo a examinar novos dados e assim sucessivamente.

Rosembergh (1968) destaca 3 tipos de relação entre duas variáveis: relação simétrica, quando uma variável não influencia a outra; relação recíproca, quando as duas variáveis se influenciam mutuamente; relação assimétrica, quando uma das variáveis (independente) influencia a outra (dependente).

Numa relação simétrica, as duas variáveis caminham juntas, quando uma está presente, a outra também o está, mas diferente dos outros tipos de relação não há influência de uma variável sobre a outra. Relação de simetria pode acontecer quando as duas variáveis são indicadores de um terceiro conceito, como por exemplo, pode existir uma forte relação entre tristeza e ansiedade, sem que uma seja provocada pela outra, mas pelo fato de serem sintomas da depressão. Outra forma comum de relação simétrica é quando as duas variáveis estudadas são efeito de uma terceira, como por exemplo, o fato existir uma forte relação entre as notas de matemática e de física dos alunos. Essa relação pode não ser por influência uma da outra. Sendo mais específico, a relação do aluno ser bom em física porque é bom em matemática, pode não existir, mas a relação existe visto que as duas variáveis são consequência de um bom nível de raciocínio do aluno.

As relações recíprocas, se deve aos efeitos mútuos de ambas as variáveis, cada uma dela é causa e também efeito. Uma empresa ao conseguir lucros altos, consegue atrair para si investimentos, que vão fazer aumentar seus lucros, que por sua vez atrairão mais investimentos.

Nas relações assimétricas entre duas variáveis é importante atentarmos para a possível existência de uma terceira variável denominada de variável interveniente. Rosemberg (1968) define-a como consequência da variável independente e determinante da variável dependente, ou seja, admitamos o estudo de duas variáveis fortemente relacionadas A e C, onde A é independente e C dependente. A ideia de A ser causa de C pode ser desfeita quando introduzimos a terceira variável B (interveniente) e notamos que B acontece por causa de A e C acontece por causa de B, compondo uma sequência causal. Consideremos uma ilustração hipotética, para melhor esclarecimento. Admitamos que se tenha constatado a existência de relação entre a renda do pai e o plano de estudo universitário do filho. Introduz-se, então,

uma variável interveniente: o tipo de escola secundária freqüentada pelo filho. Rapazes de famílias pobres freqüentam, em geral, escolas menos estruturadas, então, haverá motivo para acreditar que pais com maior renda têm filhos que freqüentam boas escolas e que as boas escolas estimulam o interesse pela universidade.

Ao analisarmos os dados, podemos chegar a generalizações descritivas. Sempre que possível, devemos considerar a confirmação de tais generalizações. Segundo Rosemberg (1968), essa confirmação fundamenta-se principalmente no processo de réplica que é o reestudo de certa relação em contextos diferentes. A réplica pode ser feita comparando os dados da nossa amostra com os de outra amostra, da mesma população ou de uma população comparável. Podemos, também, comparar a mesma generalização descritiva em numerosas populações diferentes, como por exemplo, se o nosso estudo apontou uma forte relação entre o câncer nos pulmões e o fato do indivíduo ser fumante, podemos consultar várias pesquisas, realizadas pelo mundo inteiro e em momentos diferentes, que corroboram a ideia de que essa relação é verdadeira.

Lima (2010) destaca nesta etapa as habilidades de identificar variáveis relevantes, aplicar sobre essas variáveis conceitos de proporcionalidade, probabilidade, porcentagem e média, realizar previsões de tendência e interpretações, comparar e estabelecer relações entre os dados e selecionar procedimentos necessários para análise e interpretação dos resultados.

#### <span id="page-58-0"></span>**4.8 - Apresentação dos resultados**

Segundo as diretrizes da SEEDUC em seu currículo mínimo (2012) as habilidades de ler e interpretar gráficos de barras e de setores no  $6^\circ$  ano, representar dados coletados utilizando gráfico de colunas e de setores no  $7^\circ$  ano, ler e interpretar dados representados através de gráficos de colunas e de setores no  $7^\circ$  ano e  $8^\circ$  ano, construir gráficos de barras e de setores a partir de dados fornecidos em tabelas no  $8^\circ$  ano, associar informações apresentadas em listas e/ou tabelas simples aos gráficos que as representam e vice-versa no 9<sup>°</sup> ano e construir, ler e interpretar gráficos de linha, barras e setores no 2<sup>°</sup> ano do ensino médio.

Lima (2010) sugere a apresentação dos resultados em forma oratória ou em exposições. Na oratória podemos dinamizá-la com cartazes e apresentações de slides, onde são mostrados gráficos ou tabelas para ilustrar as explicações. Nas exposições devemos apresentar gráficos e tabelas com pequenos textos chamando a atenção para valores relevantes e explicações que facilitem a interpretação. Deve-se ainda informar quem foram os entrevistados e como foram selecionados para compor a amostra.

A feira cultural é uma ótima oportunidade de apresentação para o trabalho inserido no Projeto de Leitura Escolar, a feira é aberta a comunidade do entorno escolar e dará um longo alcance para os .resultados da pesquisa dando a oportunidade para a escola ser uma formadora de opinião em sua comunidade, objetivo maior nesse trabalho.

Segundo Lima (2010), os gráficos dão um melhor efeito visual e facilitam a leitura. Os gráficos nos dão uma percepção visual das respostas, mesmo sem olhar para os valores tornando agradável a leitura, quando conseguimos uma combinação agradável de cores este por si só já chama a atenção do público.

Segundo Lima (2010), os tipos de gráfico mais ulizados são os de linha, barras e de setores. O gráfico de linha é mais indicado para indicar a evolução de um resultado em momentos diferentes, como por exemplo quando realizamos uma pesquisa ano a ano podemos mostrar se alguma atribuição demonstra tendência de subida ou de queda, ou quando aplicamos um questionário, em seguida, desenvolvemos uma série de atividades focadas nos atributos avaliados e, em seguida, passamos o questionário novamente, o gráfico de linha demonstra muito bem a melhoria ou poiora nos atributos.

O gráfico de barra é o gráfico mais versátil que propomos, praticamente todos os casos podem ser representados por um gráfico de barra, este é capaz de demonstrar bem a diferença entre os atributos de um questionamento tanto para respostas únicas como para respostas múltiplas, sendo indicado tanto para valores absolutos quanto valores percentuais.

O gráfico de setores é mais indicado quando queremos ter uma visão das partes de um todo, sua visualização nos dá uma ideia do percentual de indivíduos que escolheu determinado atributo, indicado apenas para questionamentos com resposta única.

O Excel é uma ferramenta poderosa para confecção desses gráficos, possibilitando a inserção de efeitos tridimensionais e de sombreamento, que permite um atrativo muito grande

aos gráficos. Os gráficos no Excel podem ser encontrados no menu "inserir", ali podemos encontrar os três tipos de gráfico apresentados aqui. Além desses, o Excel apresenta o gráfico de barras empilhadas, que apresenta o conceito visualização de partes de um todo como o gráfico de setores, propiciando a comparação de questionamentos afins. A figura a seguir mostra um exemplo desse tipo de gráfico, numa pesquisa sobre as eleições para presidente do Brasil de 2014, perguntou-se aos alunos qual candidato em sua opinião possui uma melhor política para a melhoria da segurança, saúde e educação, obteve-se o seguinte resultado.

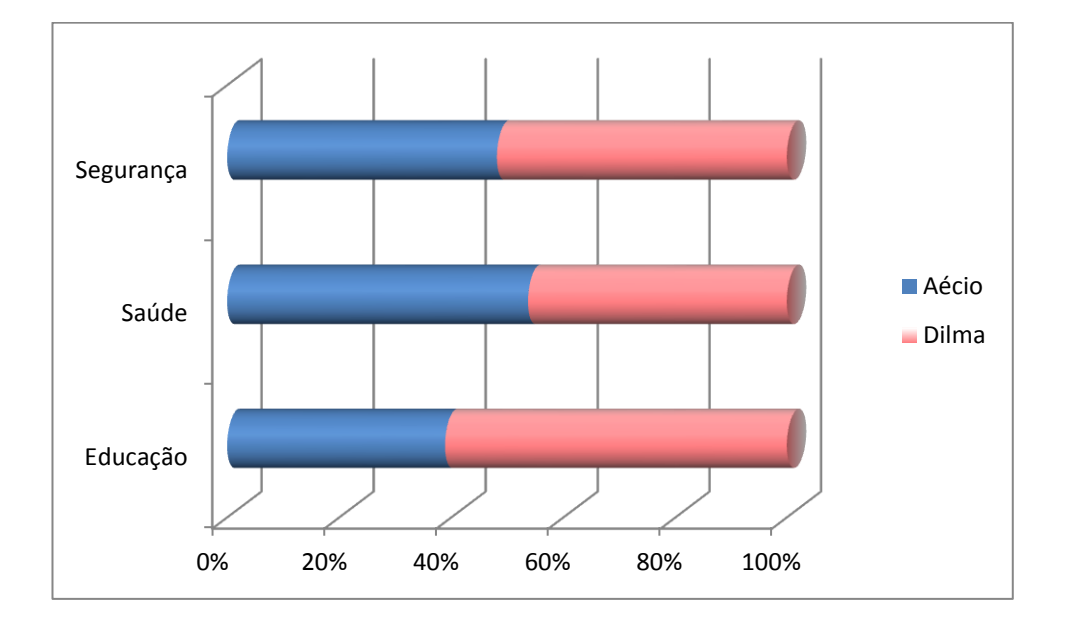

Figura 14: Exemplo de gráfico de barras cilindricas 100% empilhadas

Lima (2010) destaca nesta etapa as habilidades de analisar criticamente informações contidas em gráficos e/ou tabelas contextualizando-os em seu meio socioeconômico, científico e cotidiano, validar proposições com fatos conhecidos, utilzar textos descritivos e dissertativos para descrever resultados e conclusões, utilizar recursos de linguagem gráfica e plástica tornando agradável a comunicação dos dados, organizar publicações e eventos que favoreçam a disseminaçao dos resultados para o público alvo.

## **5 - AVALIAÇÃO DO TRABALHO**

A avaliação desse trabalho deve ser feita por todos os professores que estão engajados no processo. A pesquisa estatística não tem respostas certas ou erradas, e sim conclusões bem feitas ou mal interpretadas. Muitas vezes não conseguimos constatar no momento da execução da pesquisa, as falhas nas interpretações, mas sim após algum tempo. Algumas vezes, constata-se somente em pesquisas posteriores ou ao avaliarmos os resultados quando colocamos em prática as sugestões tiradas das análises da pesquisa.

> "A realização de um projeto de pesquisa educativa de opinião é uma atividade que difere em muito das práticas tradicionais de ensino das disciplinas nas escolas", (Lima, 2010, p. 92)

Este projeto está construído sobre os pilares da relação construtivista sociointeracionista, e como tal deve ser avaliada, deve-se olhar a mudança de postura do grupo em relação ao tema escolhido, como esse grupo partiu do conhecimento pré estabelecido para si, trabalhou os conhecimentos angariados no processo, conseguiu processálos e externar novos conhecimentos. Apresentar um resultado de um trabalho como o apresentado nesta obra, é elaborar uma representação pessoal sobre uma realidade encontrada, o que precisamos mensurar é o quanto essa representação é realmente pessoal, e expressa seu desenvolvimento perceptivo dos fatos.

Na interação conhecimento, professor e aluno, o professor deve incentivar o aluno a estreitar seus vínculos com o conhecimento etapa a etapa, buscando condições mais favoráveis à interação com as habilidades a serem desenvolvidas.

## **6 - CONCLUSÃO**

A pesquisa de opinião é uma grande ferramenta para se aprender a selecionar, coletar, organizar e analisar informações necessárias e aprender a planejar e a utilizar diferentes estratégias de investigação.

O indivíduo recebe ferramentas para saber respeitar os colegas numa situação de debate, conhecer pessoas que "encaram" um mesmo tema com pontos de vistas totalmente diferentes.

Cada componente do grupo pode reconhecer sua singularidade como pessoa e afirmar sua identidade de forma cada vez mais reflexiva, rever as próprias convicções e modos de agir, tomar consciência sobre como as visões do mundo são construídas socialmente, por meio de influências, acordos, conflitos e negociações.

A pesquisa de opinião tem o grande poder de trazer o conhecimento de diferentes pontos de vista, integrando-o a um todo, buscando explicações e colocando hipóteses sobre a pluralidade de visões em torno de um mesmo fato, podendo se tornar, também, um formador de opinião.

As habilidades estatísticas requeridas pelas diretrizes da SEEDUC em seu Currículo Mínimo (2012) são abordadas e trabalhadas durante o processo. As habilidades do 6<sup>°</sup> ano são desenvolvidas na etapa apresentação dos resultados. As habilidades do  $7^\circ$  ano são desenvolvidas nas etapas de trabalho de campo, digitação, processamento dos dados, análise e interpretação dos dados e apresentação dos resultados. As habilidades do 8<sup>°</sup> ano são desenvolvidas nas etapas de processamento de dados, análise e interpretação dos dados e apresentação dos resultados. As habilidades do 9<sup>°</sup> ano nas etapas de análise e interpretação de dados e apresentação dos resutados. Finalmente, as habilidades do  $3^\circ$  ano nas etapas de definição de população e da amostra, processamento de dados, análise e interpretação dos dados e apresentação dos resultados.

Apesar de ser amplamente utilizado, muitas escolas não possuem licença para utilização da planilha eletrônica Excel. Muitas escolas do estado utilizam o Open Office, que é gratuito, e seu manuseio é parecido com o Excel e pode substituí-lo.

Aqui fica uma proposta para professores desenvolverem um projeto de pesquisa de

opinião com suas turmas e avaliarem o desenvolvimento de cada componente do projeto. Este autor está em negociação com a direção e agentes de leitura do Colégio Estadual Coronel Camisão para desenvolvimento deste trabalho no Projeto de Leitura Escolar, além de estar participando de um projeto menos ambicioso sobre os comportamentos do aluno visando o progama 5S na escola, onde levantaremos informações sobre higiene, alimentação, organização e comprometimento dos alunos, pretentendo construir um painel de evolução dessas variáveis durante o ano, contando com palestras sobre o assunto entre as ondas de pesquisa.

#### **BIBLIOGRAFIA**

AGUIAR, Marco Antônio de S. **Manual Básico de Pesquisa de Mercado**. Brasília: Edições Sebrae, 1998

BIFI, Carlos Ricardo. **Estatística em um curso de administração de empresas**: Mobilização dos conceitos estatísticos de base. 2006. 124f. Dissertação (Mestrado em Educação Matemática) – PUC/SP, São Paulo.

BRASIL. Lei n.º 9.394, de 20 de Dezembro de 1996. Estabelece as diretrizes e bases da educação nacional, 8<sup>ª</sup> Disponível na Biblioteca digital da Câmara dos deputados em: http://bd.camara.gov.br/bd/bitstream/handle/bdcamara/2762/ldb\_5ed.pdf?sequence=1

COLL, C. et al. **O construtivismo na sala de aula**. São Paulo: Ática, 1996.

ABEP – Associação Brasileira de Empresas de Pesquisa. **Critério de classificação econômica Brasil**. São Paulo:, 2012. Disponível em <[http://www.abep.org/codigosCondutas.aspx>](http://www.abep.org/codigosCondutas.aspx). Acesso em: 17 de Jan. 2015.

DANTE, Luiz Roberto. **Matemática**, volume único. São Paulo: Ática, 2005.

ESTEVES, Eduardo. **Estatística Aplicada**. 2008. Disponível em <http://w3.ualg.pt/~eesteves/docs/TabelasEstatistica\_08.pdf>. Acesso em:09 de Ago. 2015.

FARHAT, Said. **O fator opinião pública:** Como se lida com ele**.** São Paulo: T. A. Queiroz editor ltda, 1992

GOMES, Izabela Motta. Manual Como Elaborar uma Pesquisa de Mercado. Minas Gerais: Edição SEBRAE, 2005.

González, David. Brasil. Construção de Banco de dados com o EpiData. Disponível em: [<https://moodle.ufsc.br/pluginfile.php/835265/mod-resource/content/0/>](https://moodle.ufsc.br/pluginfile.php/835265/mod-resource/content/0/). Acesso em: 21 de fevereiro de 2015.

**Instituto Paulo Montenegro**. Brasil, 2014. Disponível em: [<http://www.ipm.org.br/index.php//flash//download/ipmb\\_pagina.php?mpg=3.06.01.00.00&v](http://www.ipm.org.br/index.php/flash/download/ipmb_pagina.php?mpg=3.06.01.00.00&ver=por) [er=por>](http://www.ipm.org.br/index.php/flash/download/ipmb_pagina.php?mpg=3.06.01.00.00&ver=por). Acesso em: 06 de julho de 2014.

LIMA, Ana Lucia D'Império et al.. **Nossa escola pesquisa sua opinião.** 3. ed. São Paulo: Global editora, 2010.

MAROCO, João. **Análise Estatística:** Com Utilização do SPSS. 2.ed. Lisboa: Sílabo, 2003

MEYER, Paul L. **Probabilidade:** Aplicação à estatística. Rio de Janeiro: Livros Técnicos e Científicos Editora S.A., 1976.

MORETTO, Vasco Pedro. **Construtivismo:** A produção do conhecimento em aula**.** Rio de Janeiro: DP&A, 2002.

PEREIRA, Wilson et al. **Elementos da Estatística.** São Paulo: MCGraW-Hill, 1984

RIO DE JANEIRO, Secretaria de Estado de Educação do. **Currículo Mínimo –** Matemática. Rio de janeiro, 2012

RIO DE JANEIRO, Secretaria de Estado de Educação do. **Projeto de Leitura Escolar, PLE** – Orientações Metodológicas. Rio de Janeiro, 2013

SESI. Brasil. Introdução à Pesquisa e Análise de Mercado. Disponível em: < [http://sesi.webensino.com.br/sistema/webensino/aulas/22594\\_18339/co/cours\\_19.html>](http://sesi.webensino.com.br/sistema/webensino/aulas/22594_18339/co/cours_19.html). Acesso em: 21 de março de 2015

Universidade Federal Rural do Rio de Janeiro. Brasil, 2015. Disponível em: < http://r1.ufrrj.br/graduacao/paginas/home.php?id=Cursos>. Acesso em: 10 de abril de 2015.

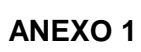

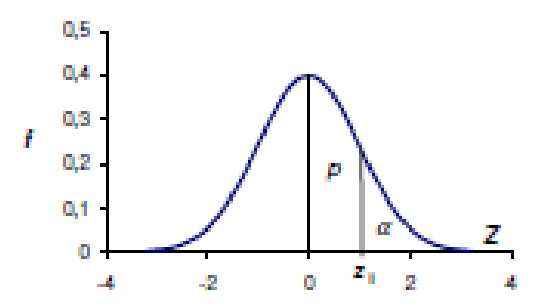

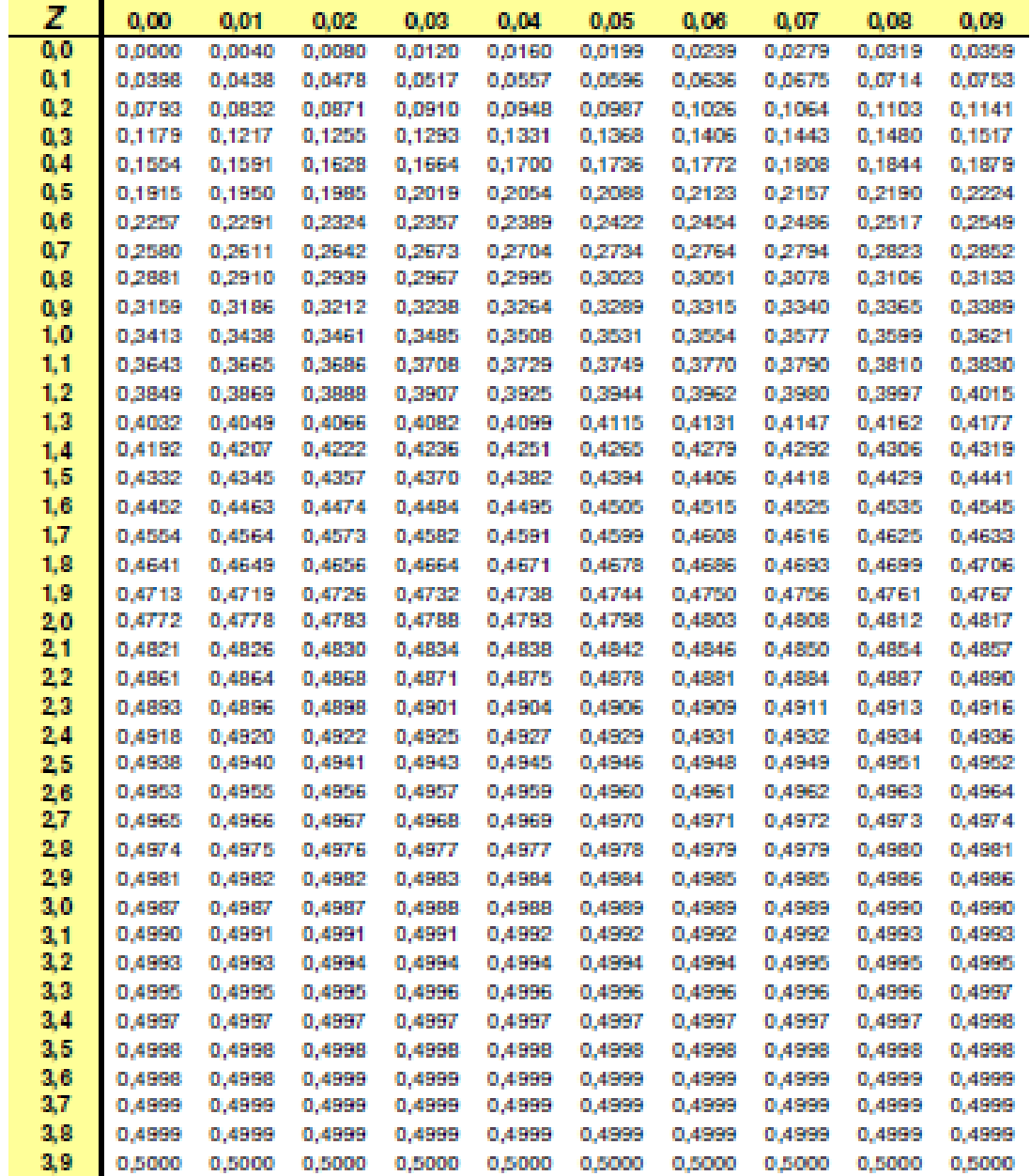

# **APÊNDICE 1**

# **Cronograma de pesquisa**

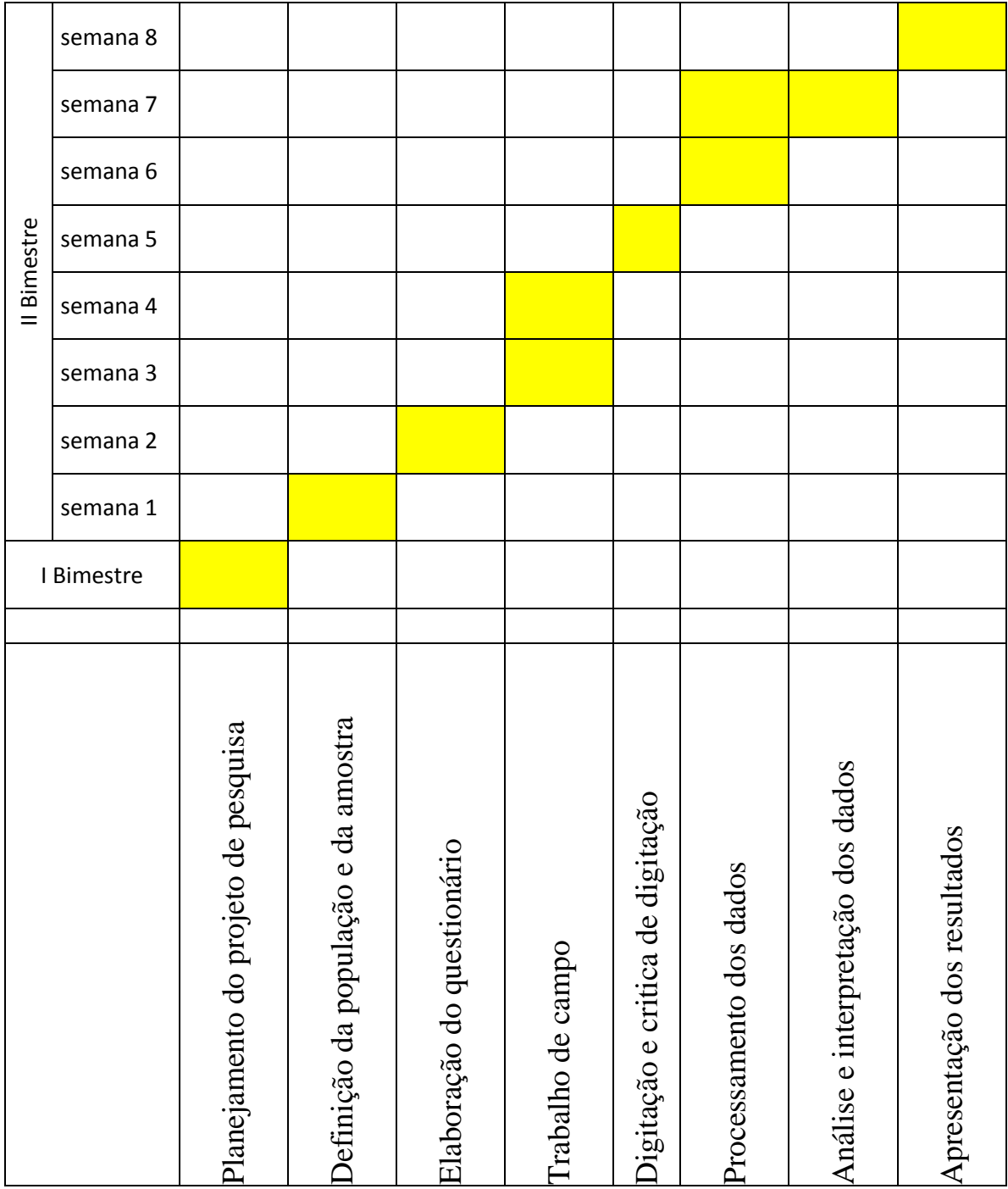